# **EMC® NetWorker® Version 7**.**4 Version multiplate-forme**

## **GUIDE D'OPTIMISATION DES PERFORMANCES**

**P/N 300-004-403 RÉV A01**

**EMC Corporation**  *Siège social* : Hopkinton, MA 01748-9103 1-508-435-1000 www.EMC.com Copyright © 2007 EMC Corporation. Tous droits réservés.

Publié en mars 2007

EMC estime que les informations figurant dans ce document sont exactes à la date de publication. Ces informations sont sujettes à modification sans préavis.

LES INFORMATIONS FIGURANT DANS CETTE PUBLICATION SONT FOURNIES « EN L'ÉTAT ». EMC CORPORATION NE FOURNIT AUCUNE DÉCLARATION OU GARANTIE d'aucune sorte CONCERNANT LES INFORMATIONS CONTENUES DANS CETTE PUBLICATION ET REJETTE PLUS SPÉCIALEMENT TOUTE GARANTIE IMPLICITE DE QUALITÉ COMMERCIALE OU D'ADÉQUATION À UNE UTILISATION PARTICULIÈRE.

L'utilisation, la copie et la distribution de tout logiciel EMC décrit dans ce document exigent une licence logicielle valide.

Pour obtenir la liste actualisée des noms de produits EMC, consultez la rubrique EMC Corporation Trademarks (Marques commerciales d'EMC Corporation) sur EMC.com.

<span id="page-1-0"></span>Toutes les autres marques citées dans le présent document appartiennent à leurs propriétaires respectifs.

## **Table des matières**

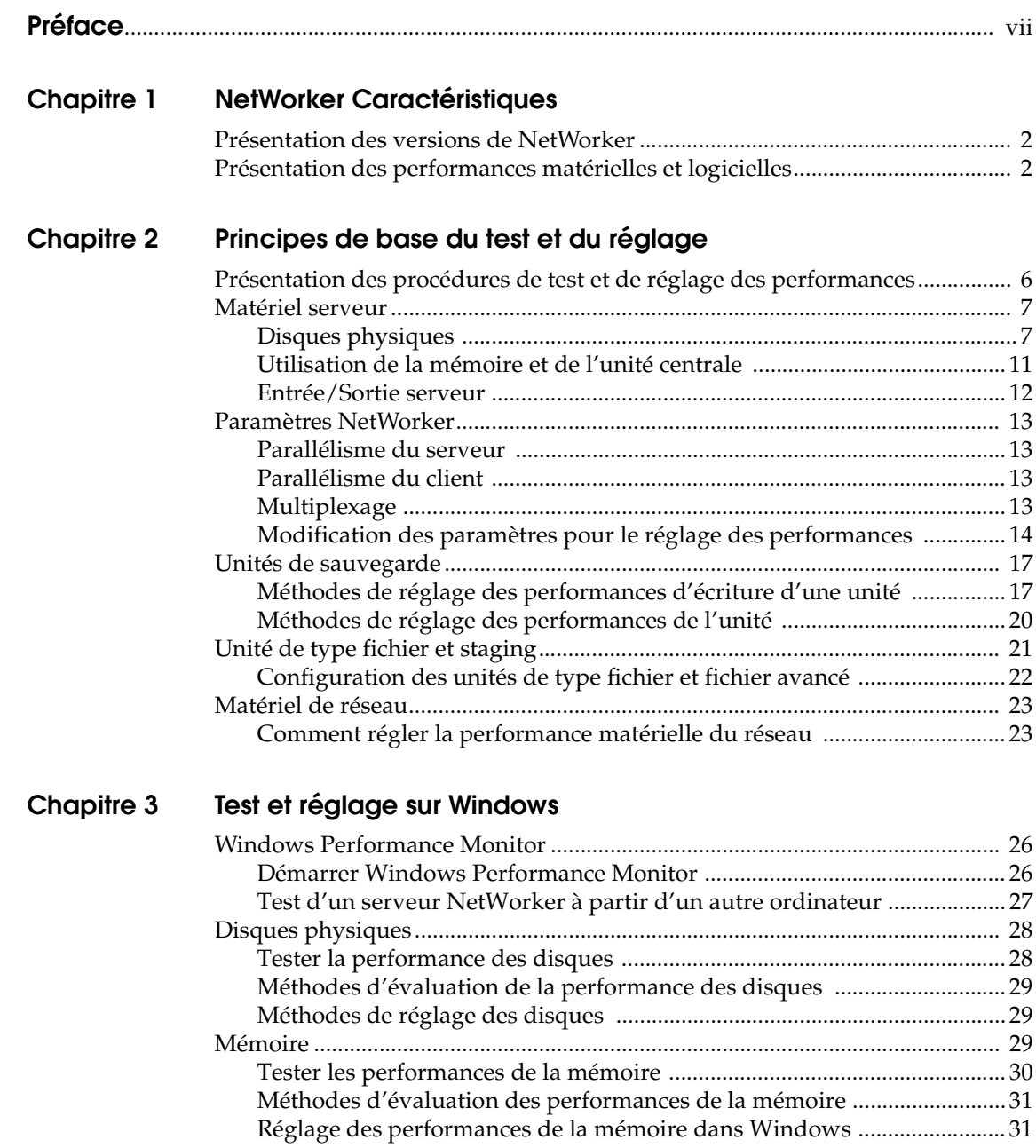

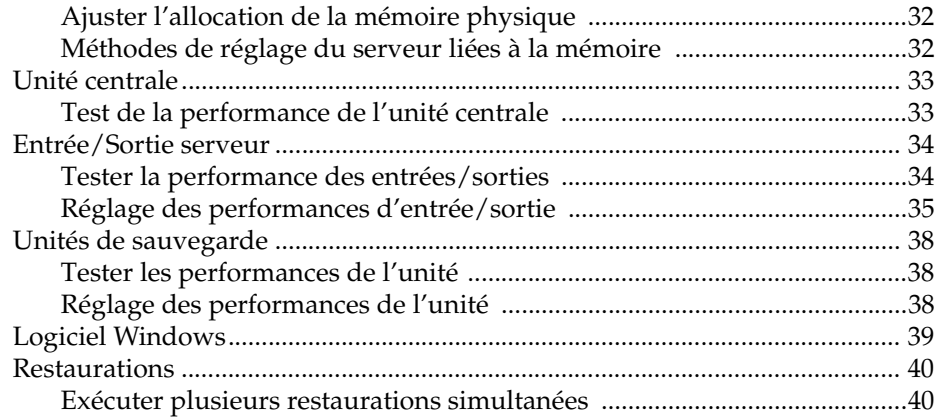

## **Chapitre 4 [Test et réglage sur UNIX](#page-50-0) et Linux**

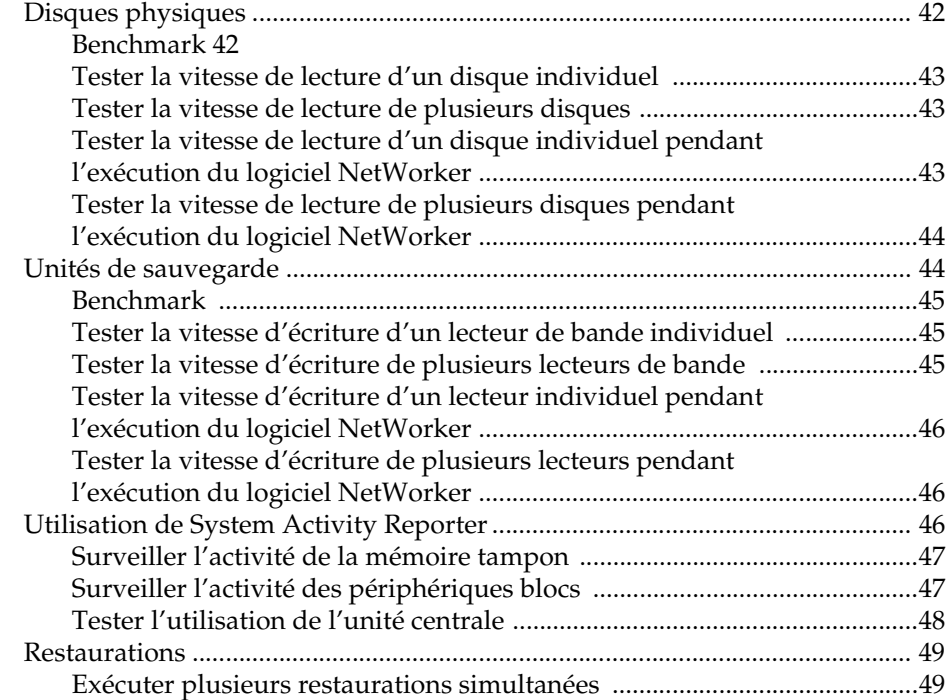

## **Chapitre 5 [Configuration de](#page-60-0) NetWorker**

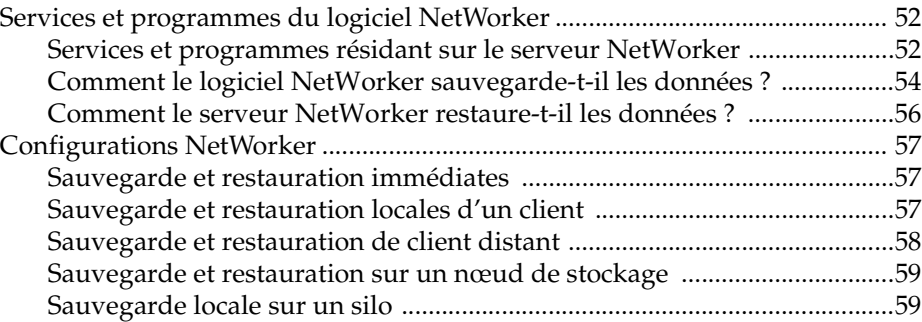

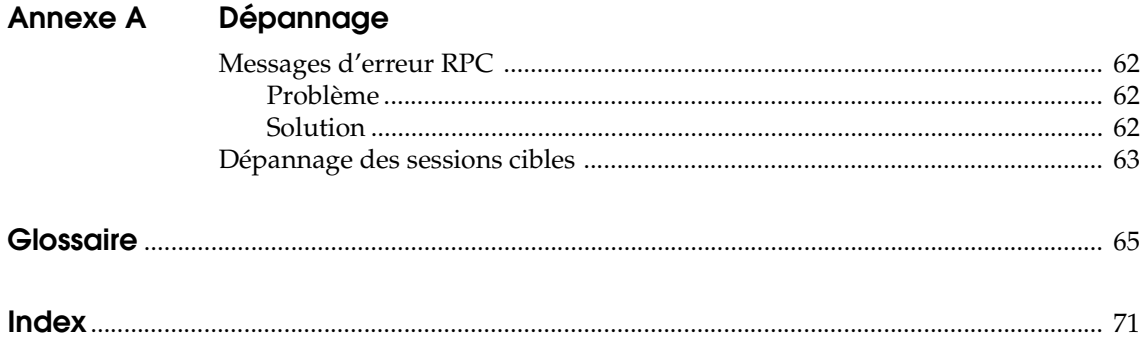

**Préface**

<span id="page-6-0"></span>*Dans un effort constant d'amélioration des performances et des fonctionnalités de ses gammes de produits, EMC propose régulièrement des mises à jour de son matériel et de ses logiciels. Par conséquent, certaines fonctions décrites dans ce document peuvent ne pas être prises en charge par toutes les versions du logiciel ou du matériel dont il est question. Pour obtenir les informations les plus récentes sur les fonctionnalités d'un produit, reportez-vous aux notes de version de ce produit.*

*Si un produit ne fonctionne pas correctement ou conformément aux descriptions présentées dans ce document, contactez votre représentant EMC.*

**Public concerné** Ce document fait partie de la documentation EMC® NetWorker®, et s'adresse aux personnes suivantes :

- les administrateurs systèmes responsables de l'installation des logiciels et de la gestion des serveurs et clients sur un réseau ;
- les opérateurs chargés de la surveillance des sauvegardes quotidiennes, qui pourront également trouver ce manuel utile.

Les lecteurs de ce document doivent être familiarisés avec l'utilisation du logiciel suivant :

**EMC NetWorker** 

**Organisation** Voici une liste des différents chapitres de ce guide.

◆ Le Chapitre 1, « [NetWorker Caractéristiques.](#page-10-1) » fournit une brève description des fonctionnalités logicielles et un aperçu des performances matérielles et logicielles.

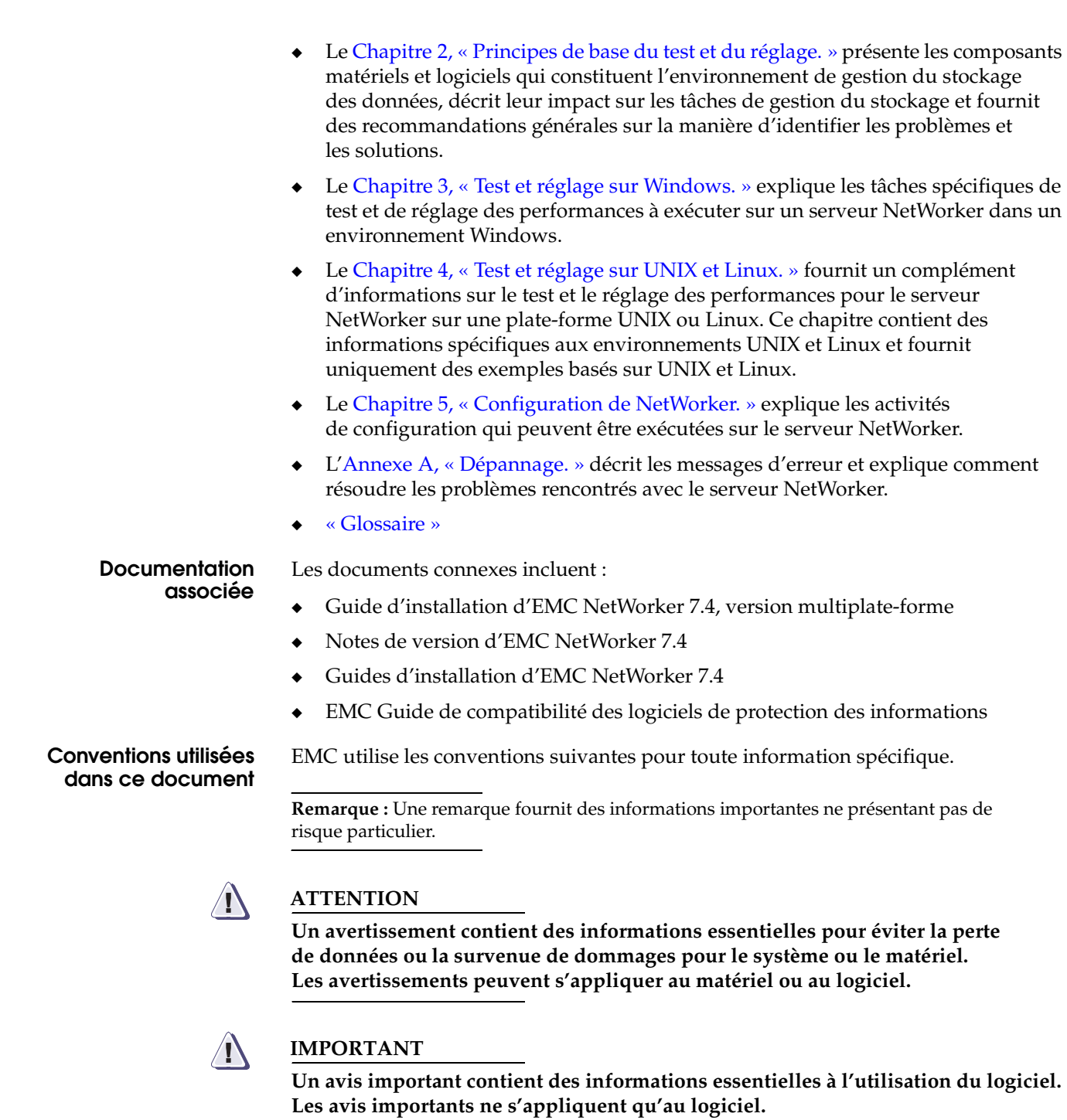

**Préface**

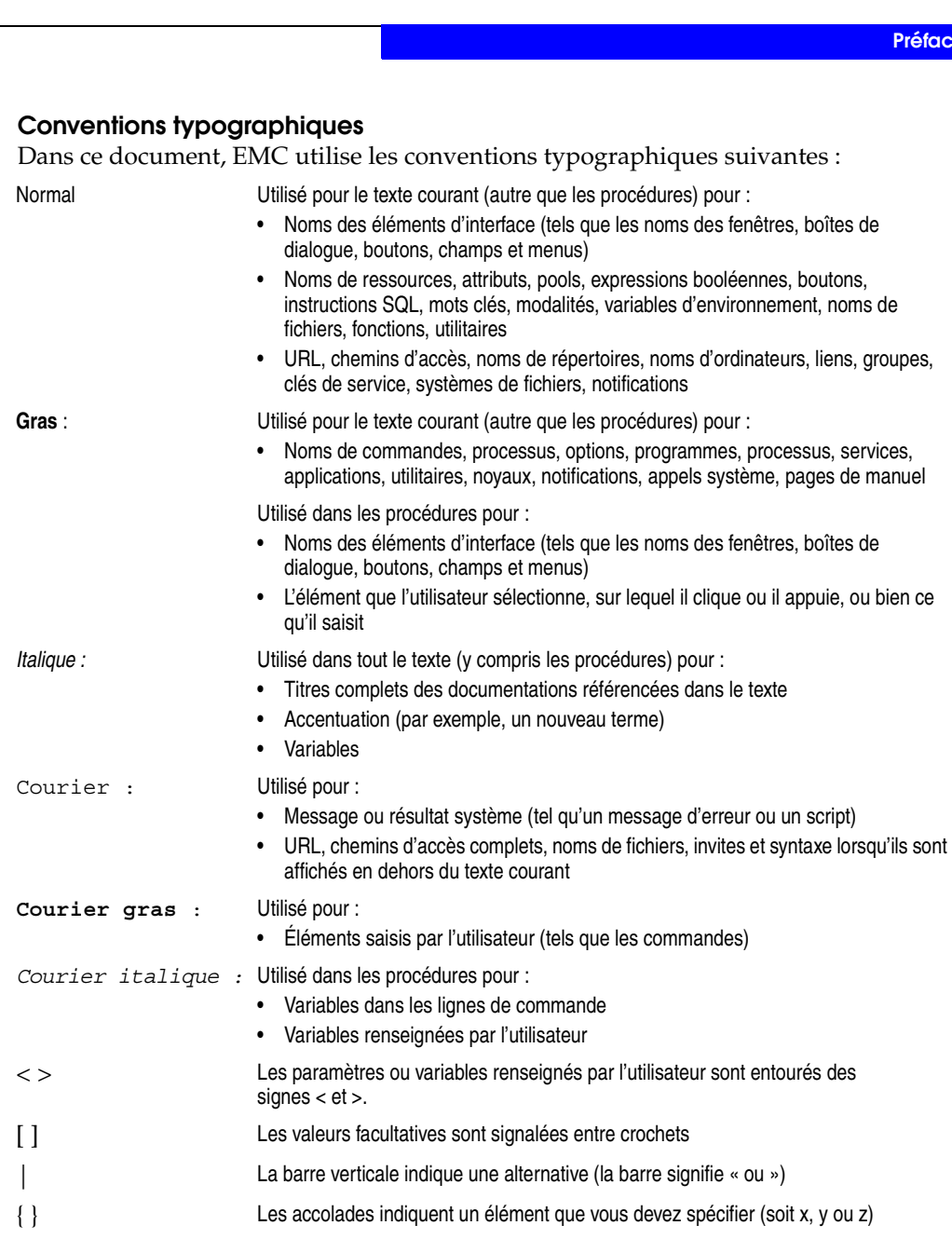

... Les ellipses indiquent des informations non essentielles omises dans l'exemple

**Où obtenir de l'aide** L'assistance EMC et les informations sur les produits et sur les licences peuvent être obtenues comme suit :

> **Informations produit —** Pour accéder à la documentation, aux notes de version, aux mises à jour de logiciels, ou pour obtenir plus d'informations sur les produits, les licences et le service EMC, rendez-vous sur le site Web EMC Powerlink (enregistrement requis) à l'adresse suivante :

[http://Powerlink.EMC.com](http://powerlink.emc.com)

**Assistance technique —** Pour joindre le service d'assistance technique, sur Powerlink, affichez les informations relatives au service clientèle d'EMC. Pour ouvrir une demande d'intervention via Powerlink, vous devez disposer d'un contrat d'assistance valide. Pour plus d'informations sur l'obtention d'un contrat d'assistance valide ou pour toute demande relative à votre compte, contactez votre revendeur EMC.

#### **Préface**

## **Vos commentaires**

*Pour les produits ESG et les produits SPO autres que Celerra*

Vos suggestions nous aident à améliorer l'exactitude, l'organisation et la qualité globale de nos documentations utilisateur. Envoyez votre opinion à propos de ce document à :

techpub\_comments@EMC.com

*Pour Celerra* Vos suggestions nous aident à améliorer l'exactitude, l'organisation et la qualité globale de nos documentations utilisateur. Envoyez votre opinion à propos de ce document à :

celerradoc\_comments@EMC.com

*Pour ISMG* Vos commentaires et suggestions à propos de notre documentation de produit sont toujours les bienvenus.

Pour soumettre vos commentaires :

1. Accédez à l'adresse :

[http://Powerlink.EMC.com](http://softwaresupport.EMC.com)

2. Cliquez sur le lien **Commentaires**.

<span id="page-10-1"></span>**1**

<span id="page-10-0"></span>Le produit NetWorker est une application de gestion du stockage en réseau optimisée pour la sauvegarde et la restauration rapides d'importants volumes de données complexes sur un ordinateur en réseau. Le logiciel NetWorker est disponible en quatre versions. Ce chapitre donne une brève description des différentes versions, et leurs caractéristiques distinctives, ainsi qu'un aperçu des performances matérielles et logicielles, dans les sections suivantes :

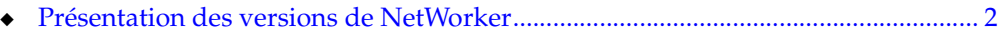

◆ [Présentation des performances matérielles et logicielles ........................................... 2](#page-11-1)

## <span id="page-11-0"></span>**Présentation des versions de NetWorker**

Les quatre versions du logiciel NetWorker sont les suivantes :

Version Workgroup

La version Workgroup prend en charge les petits réseaux qui ne requièrent pas de clustering et ne contiennent pas de bases de données et/ou de systèmes de fichiers volumineux.

**Version Business** 

La Version Business est semblable à la version Workgroup au sens où elle est conçue pour répondre aux besoins des petites entreprises.

Version Network

La Version Network prend en charge les grands réseaux distribués et un large éventail de modules complémentaires.

**Version Power** 

La Version Power répond aux besoins de gestion du stockage et de la protection des données des entreprises équipées de serveurs de bases de données et de serveurs de fichiers hautes performances, comme les applications de très grandes bases de données (VLDB), les applications de traitement transactionnel en ligne (OLTP), les entrepôts de données et les serveurs Web.

## <span id="page-11-1"></span>**Présentation des performances matérielles et logicielles**

Les performances sont la vitesse et le rendement avec lesquels une tâche est effectuée. Les performances en termes de sauvegarde et de restauration sont fonction de plusieurs variables matérielles et logicielles, mais en général, les sauvegardes ne peuvent pas être plus rapides que la vitesse du composant le plus lent.

Ce guide présente les tests permettant de mesurer et d'optimiser les divers composants de votre ordinateur. Modifiez des paramètres logiciels ou remplacez un composant matériel en identifiant le composant le plus lent dans le chemin d'accès aux données entre l'emplacement des données et l'unité de stockage.

- Les facteurs qui affectent la vitesse du serveur incluent :
	- CPU
	- Mémoire
	- Bande passante d'entrée/sortie (E/S)
	- bande passante SCSI
	- Nombre de ports
- Les facteurs qui affectent la vitesse des unités incluent :
	- Taux de transfert d'E/S
	- Caractéristiques d'initialisation et de compression intégrée

**Remarque :** La vitesse d'unité est combinée pour toutes les unités de stockage utilisées simultanément.

Si des clients sont sauvegardés sur un réseau, les facteurs suivants peuvent également affecter les performances :

- ◆ Vitesse de client
	- CPU
	- Mémoire
	- Vitesse de disque

**Remarque :** La vitesse de client est combinée pour tous les clients actifs à un point donné dans le temps.

- Vitesse de réseau
	- Bande passante d'E/S du réseau
	- Chemin de réseau
	- Charge de réseau

Les facteurs qui affectent les performances logicielles incluent :

- Gestion du système de fichiers
- ◆ Optimisation spécifique de l'application
- ◆ Application de sauvegarde (par exemple, le logiciel NetWorker)

<span id="page-14-1"></span>**2**

<span id="page-14-0"></span>Ce chapitre présente les différents composants matériels et logiciels qui composent l'environnement de gestion du stockage des données, décrit leur impact sur les tâches de gestion du stockage et fournit des indications générales sur la manière d'identifier les problèmes et les solutions dans les sections suivantes :

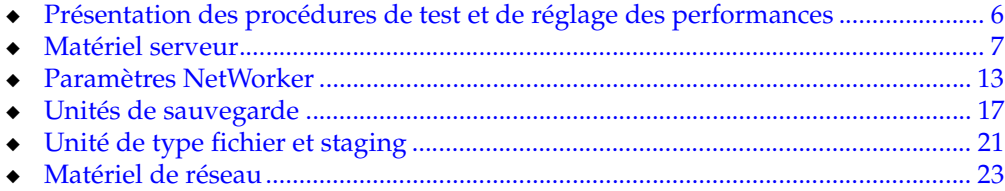

## <span id="page-15-0"></span>**Présentation des procédures de test et de réglage des performances**

Les tests d'évaluation des performances (benchmarks) utilisés dans l'industrie informatique sont réalisés dans des environnements contrôlés afin de simplifier l'analyse et de montrer les produits sous leur meilleur profil. Lorsque vous testez les performances du serveur NetWorker dans votre environnement, déterminez dans quelle mesure le test est contrôlé.

- Pour effectuer un test entièrement contrôlé, désactivez tous les processus superflus pour isoler les performances du serveur NetWorker. Les résultats de ce test montrent les performances optimales du serveur NetWorker compte tenu de son actuelle configuration matérielle et logicielle.
- Pour exécuter un test moins contrôlé, ne désactivez pas les autres applications et n'interrompez pas le trafic du réseau. Les résultats de ce type de test montrent les performances du serveur NetWorker lorsque l'ordinateur exécute d'autres programmes et processus.
- Si vous effectuez parallèlement un test contrôlé et un test avec une charge normale ou simulée, la différence entre les résultats obtenus peut permettre de déterminer :
	- Comment programmer les sauvegardes.
	- S'il convient d'exécuter d'autres programmes sur le serveur NetWorker.

Les tests décrits dans ce chapitre et les chapitres suivants suivent une procédure simple :

- Mesurer les performances actuelles du serveur NetWorker.
- Analyser les résultats afin d'identifier un blocage ou un facteur de limitation.
- Ajuster le matériel et le logiciel pour éliminer le blocage.
- Mesurer les performances du serveur NetWorker.

Bien qu'il y ait toujours des blocages dans un système, utilisez cette procédure pour éliminer les principaux obstacles à la sauvegarde rapide.

**Remarque :** Installez du matériel (ordinateur et réseau) suffisant pour prendre en charge une application de stockage. Le non-respect des configurations système minimales requises, en particulier en termes de mémoire, d'espace libre et de vitesse du processeur, peut avoir un impact négatif évident et immédiat sur les processus de gestion du stockage.

## <span id="page-16-0"></span>**Matériel serveur**

Les sections suivantes présentent les différents composants matériels du serveur NetWorker, ainsi que les tests de performance pour ces composants.

#### <span id="page-16-1"></span>**Disques physiques**

Les disques physiques présents dans un système informatique sont en perpétuel mouvement. Ils lisent et écrivent des données pour les besoins du stockage et de la restauration, et gèrent les fichiers d'index client et les bases de données des supports. Les problèmes liés à ces disques peuvent affecter négativement chaque niveau de performance dans un environnement de gestion du stockage.

Le type de données sauvegardées et la manière dont elles sont organisées sur le disque peuvent être à l'origine d'une fluctuation des performances de sauvegarde. Si vous disposez de fichiers volumineux qui sont fragmentés, ou de nombreux petits fichiers, le rendement du disque est affecté car la tête du disque se déplace fréquemment d'un fragment ou d'un fichier à un autre. Le processus de sauvegarde est essentiellement efficace pour les fichiers volumineux avec une fragmentation minime.

Si les données sont compressées sur le disque, le système d'exploitation ou l'application décompresse les données avant de les transférer pour la sauvegarde. L'UC requiert plusieurs cycles pour décompresser les fichiers, et le disque peut rarement atteindre sa vitesse maximale.

#### <span id="page-16-2"></span>**Méthodes de test des vitesses de lecture du disque**

Suivez ces instructions pour déterminer la vitesse de lecture de vos disques :

- Testez la vitesse de lecture de chaque disque individuel pendant que le logiciel NetWorker n'est *pas*en cours d'exécution.
- ◆ Testez la vitesse de lecture de tous les disques pendant que le logiciel NetWorker n'est *pas*en cours d'exécution.
- Testez la vitesse de lecture de chaque disque individuel pendant que le logiciel NetWorker est en cours d'exécution.
- Testez la vitesse de lecture de tous les disques pendant que le logiciel NetWorker est en cours d'exécution.

Utilisez le programme **uasm** de NetWorker, qui sauvegarde et restaure les données de systèmes de fichiers, pour tester à quelle vitesse le système peut lire les données sur le disque.

La syntaxe est la suivante :

```
uasm - s [- benouv] [- ix] [- timet ] [- f proto] [- ppathp ] path
uasm - r [- nuv] [- i {nNyYrR}] [- de m = dst] [- suffixz ] path
uasm - c [-nv] path
```
Par exemple, entrez la commande suivante à l'invite du système :

**uasm - s** *nom de fichier* **> /dev/null**

où *nom de fichier* est un fichier volumineux non consulté récemment. Si le fichier a été récemment consulté, il peut être dans la mémoire et **uasm** ne lira pas le fichier à partir du disque.

Le programme **uasm** lit les données sur le disque à la vitesse maximale. Dans cet exemple, les données sont écrites dans un emplacement nul. La lecture du disque n'est donc pas ralentie pour permettre l'écriture.

Le programme uasm propose trois modes : sauvegarde (save), restauration (recover) et comparaison (compare). Pour une description de la manière dont le programme **uasm** fonctionne dans les trois modes, reportez-vous au [Tableau](#page-17-0) 1, page 8.

<span id="page-17-0"></span>**Tableau 1 modes du programme uasm** 

| Avec le mode : | Le programme uasm :                                                                                                    |
|----------------|----------------------------------------------------------------------------------------------------|
| sauvegarde     | Analyse les arborescences et génère un flux de sauvegarde sur sa sortie standard (stdout) qui<br>représente les fichiers et l'organisation de l'arborescence. Les liens symboliques ne sont pas suivis<br>de modules spécifiques à l'application (ASM), sauf rawasm, qui permet à NetWorker de traiter les<br>données dans des partitions de disque brutes. |
| restauration   | Lit un flux de sauvegarde à partir de son entrée standard (stdin) et crée les répertoires et<br>fichiers correspondants.                                                                                                    |
| comparaison    | Lit un flux de sauvegarde à partir de son stdin et compare le flux de sauvegarde avec les fichiers<br>présents dans le système de fichiers.                                                                                                    |

En mode sauvegarde, **uasm** peut être contrôlé par les fichiers de directives. Les fichiers de directives contrôlent :

- Comment effectuer une recherche dans des répertoires descendants.
- Quels fichiers ignorer.
- Comment le flux de sauvegarde est généré.
- ◆ Comment traiter les fichiers de directives suivants.

Tous les modules ASM acceptent les options décrites dans le [Tableau](#page-17-1) 2, page 8. Les modules ASM peuvent également proposer des options supplémentaires.

**Remarque :** Le mode **- s** (sauvegarde), **- r** (restauration) ou**- c** (comparaison) doit être spécifié lorsque vous utilisez le programme **uasm** et doit précéder toute autre option. Lors de la sauvegarde, vous devez spécifier au moins une valeur de chemin. La valeur de chemin peut être un répertoire ou un nom de fichier.

#### <span id="page-17-1"></span>**Options valables pour tous les modes du programme uasm**

Le [Tableau](#page-17-1) 2, page 8 répertorie les options valables avec tous les modes du programme **uasm**.

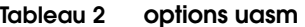

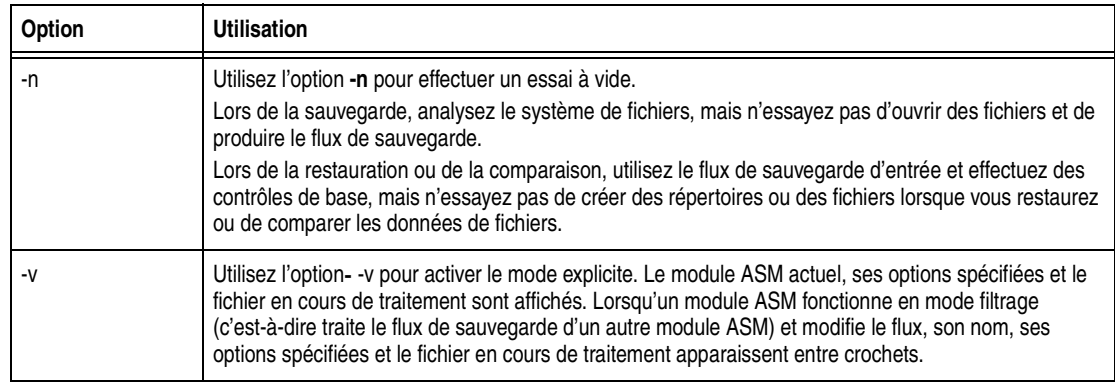

## <span id="page-18-0"></span>**Options pour le mode sauvegarde**

Le [Tableau](#page-18-0) 3, page 9 répertorie les options à utiliser en mode sauvegarde.

#### **Tableau 3 Options du mode sauvegarde**

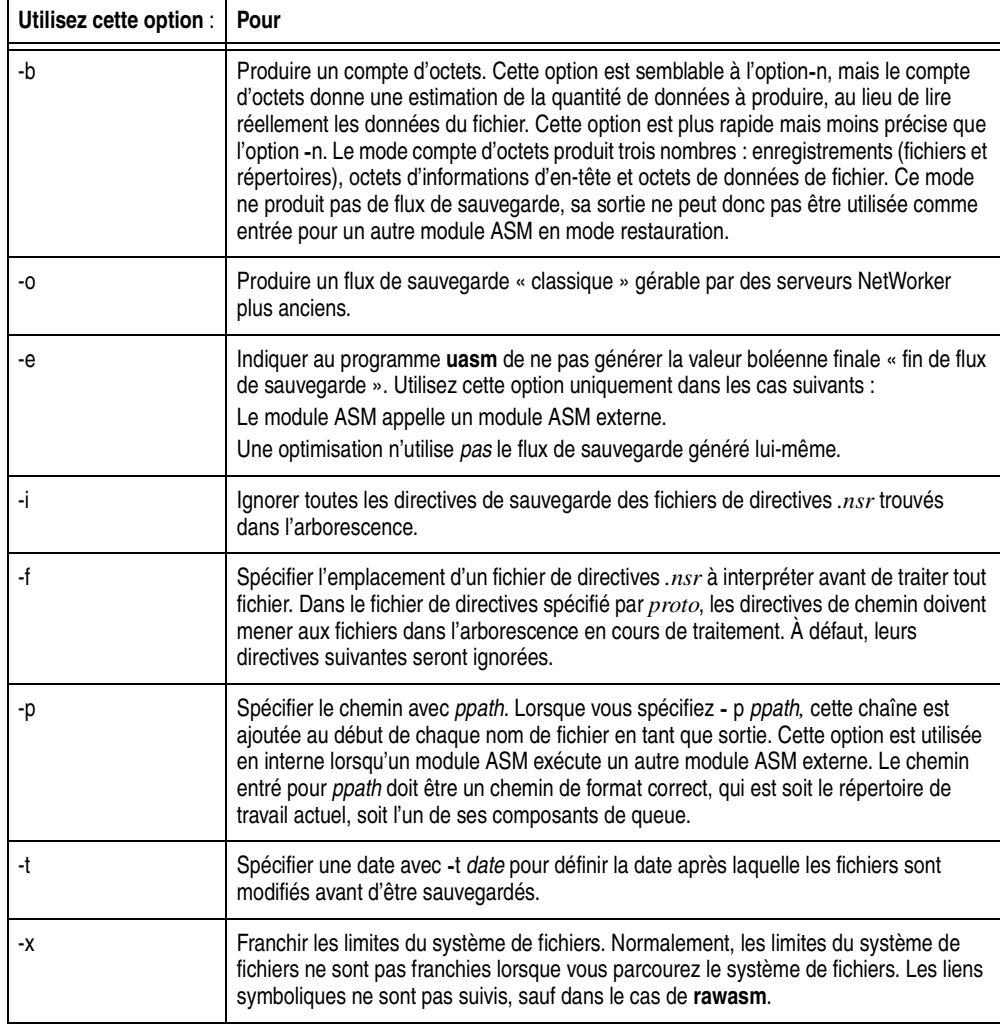

#### <span id="page-19-1"></span>**Options du mode restauration**

Le [Tableau](#page-19-1) 4, page 10 répertorie les options à utiliser en mode restauration.

#### **Tableau 4 Options du mode restauration**

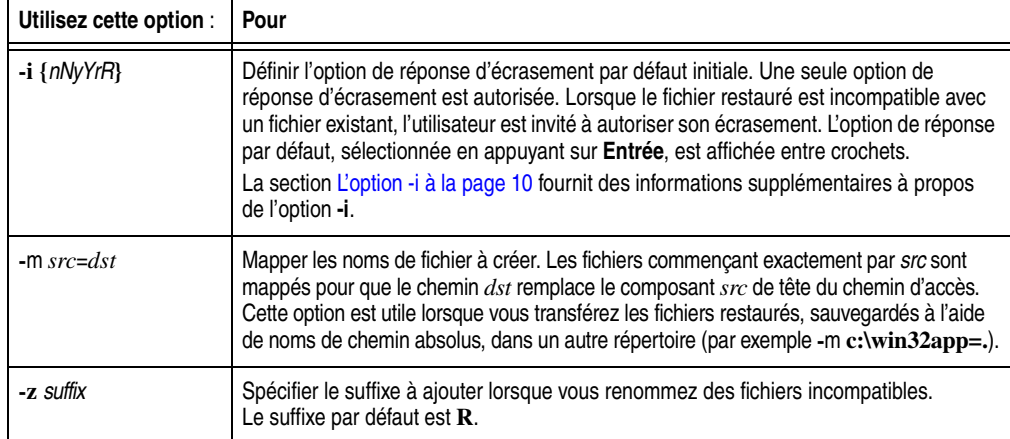

#### <span id="page-19-2"></span><span id="page-19-0"></span>**L'option -i**

L'option **-i** définit l'option de réponse d'écrasement par défaut initiale. Le [Tableau](#page-19-2) 5, [page](#page-19-2) 10 répertorie les options de réponse d'écrasement et leurs significations.

#### **Tableau 5 Options de réponse d'écrasement**

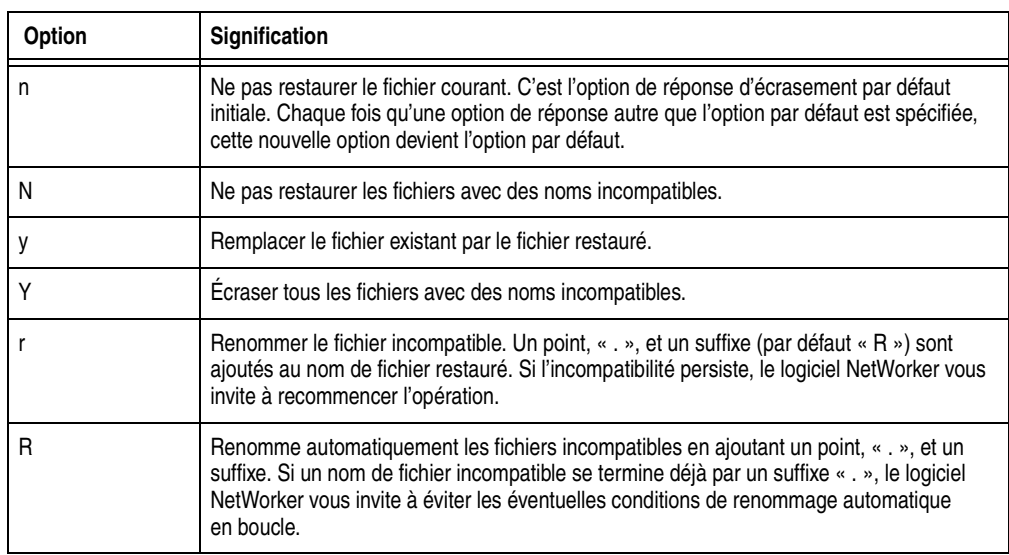

Lorsque vous spécifiez **N**, **R** ou **Y**, vous recevez une invite uniquement lorsque le serveur NetWorker ne peut pas renommer automatiquement un fichier se terminant par le suffixe de renommage. L'incompatibilité suivante est résolue comme si la lettre minuscule correspondante était sélectionnée.

#### **Méthodes de réglage des performances de disque**

S'il existe un blocage dans le système de disque, effectuez les modifications suivantes pour améliorer les performances :

- Défragmentez des fichiers pour réduire le nombre d'accès au disque.
- Utilisez des fichiers plus grands ou moins de fichiers pour réduire le nombre d'accès au disque.
- Optez pour une carte SCSI plus rapide avec prise en charge d'E/S synchrone et bus mastering.
- ◆ Utilisez des jeux de bandes sur plusieurs disques pour pouvoir accueillir des grands fichiers et des bases de données, de façon à ce que les disques physiques puissent fonctionner en parallèle pour lire les données.
- ◆ Répartissez les programmes utilisant de façon intensive les disques sur différents serveurs.
- Achetez des disques avec des taux de transfert plus élevés.

### <span id="page-20-0"></span>**Utilisation de la mémoire et de l'unité centrale**

Chaque session de sauvegarde requiert des ressources en mémoire et UC du serveur NetWorker. Si d'autres applications sont exécutées simultanément à la sauvegarde, elles font peser une charge supplémentaire sur le système. Une activité d'échange ou de pagination trop intensive indique que le serveur est limité par la mémoire ou l'unité centrale.

#### **Utilisation de la mémoire**

Un serveur ou nœud de stockage NetWorker ne peut jamais avoir trop de mémoire. Le transfert de données dans la mémoire est beaucoup plus rapide que sur un réseau. La mémoire conserve les données fréquemment utilisées de sorte que le disque n'a pas besoin d'être lu aussi souvent. Les applications ouvertes, les processus en mode exécution et le cache disque utilisent tous la mémoire. Si le système d'exploitation offre cette capacité, l'espace de stockage du disque est utilisé comme mémoire simulée ou mémoire virtuelle.

Pour optimiser les résultats, installez la quantité maximale de mémoire que vos ordinateurs peuvent supporter, notamment pour le serveur et les nœuds de stockage NetWorker.

#### **Utilisation de l'unité centrale**

Pour augmenter la bande passante et les performances de l'unité centrale (CPU) :

- Procédez à une mise à niveau avec une unité centrale plus rapide.
- ◆ Ajoutez des unités centrales supplémentaires si le serveur NetWorker prend en charge plusieurs processeurs.
- ◆ Arrêtez les autres processus pendant la durée de la sauvegarde.

Cela peut réduire la charge du processeur et améliorer les performances de sauvegarde.

Planifiez les sauvegardes sur des périodes de faible trafic afin d'éviter une baisse des performances ou une hausse excessive du trafic réseau. L'heure de démarrage de la sauvegarde par défaut de NetWorker est 03h33.

Le système d'exploitation d'un ordinateur peut contenir différents utilitaires pour le test et le réglage de la vitesse de l'unité centrale. En outre, vous pouvez contrôler l'utilisation de l'unité centrale de chaque fonction NetWorker. Les processus impliqués dans une sauvegarde NetWorker sont les suivants :

- Les services NetWorker
	- nsrexecd
	- nsrd
	- nsrmmd
	- nsrmmdbd
	- nsrindexd
- Le programme save pour les sauvegardes NetWorker
- Les services spécifiques à l'application, comme pour un serveur de base de données

**Remarque :** Pour mesurer et enregistrer la vitesse du processeur pour le serveur NetWorker sur la plate-forme Windows, utilisez Windows Performance Monitor. Pour plus d'informations, reportez-vous à la section [Test de la performance de l'unité centrale](#page-42-2)  à la [page 33.](#page-42-2)

#### <span id="page-21-0"></span>**Entrée/Sortie serveur**

Les variables de performance suivantes ont un impact sur le débit d'entrée/sortie (E/S) du serveur NetWorker.

#### **Panneau arrière d'entrée/sortie**

Sur un serveur NetWorker correctement configuré, le taux de transfert de données maximal du panneau arrière d'E/S du serveur est le facteur de limitation concernant le débit de sauvegarde. La limite théorique du débit de sauvegarde correspond à la formule suivante :

Débit de sauvegarde = Débit maximal d'E/S/2

Au minimum, le serveur NetWorker requiert deux transactions d'E/S par bloc de données :

- Une lecture du disque sur la mémoire
- Une écriture de la mémoire sur les supports

#### **Bande passante d'E/S SCSI**

Les performances de bus SCSI dépendent de la technologie déployée. Voici quelques spécifications pour différents types de technologie SCSI :

- ◆ SCSI-2 à terminaison simple, 10 Mo/s
- FWD (fast-wide-differential),  $20 \text{ Mo/s}$
- UltraSCSI, 40 Mo/s
- ◆ Fibre

Remarque :

- Les vitesses nominales de bus SCSI sont définies comme étant « la meilleure option possible. »
- ◆ Le choix d'unités compatibles UltraSCSI est limité.

## <span id="page-22-0"></span> **Paramètres NetWorker**

Le logiciel NetWorker possède plusieurs attributs qui contrôlent la vitesse et le volume des données sauvegardées. Ces paramètres d'attribut peuvent être ajustés pour modifier les niveaux de sauvegarde afin d'optimiser les performances du serveur NetWorker.

Les sections suivantes traitent des différents paramètres NetWorker. Ces attributs étant situés à différents emplacements dans les versions Windows et UNIX, reportez-vous au document *Guide d'administration EMC NetWorker* 7.4, Version multiplate-forme pour obtenir des instructions spécifiques sur la manière d'accéder à ces paramètres en fonction de la plate-forme de serveur.

#### <span id="page-22-1"></span>**Parallélisme du serveur**

L'attribut Parallélisme du serveur contrôle le nombre de flux de sauvegarde simultanément acceptés par le serveur. Plus le nombre de flux de sauvegarde acceptés est élevé, plus les unités et les disques client s'exécutent rapidement, à concurrence de leur limite de performance ou des limites de leurs connexions.

#### <span id="page-22-2"></span>**Parallélisme du client**

L'attribut Parallélisme du client contrôle le nombre de flux de sauvegarde qui peuvent être envoyés simultanément par un client. Pour éviter la contention sur disque, ne définissez pas de valeur pour le parallélisme du client qui soit supérieure au nombre de disques physiques sur le client. Le parallélisme du client pour un serveur NetWorker contrôle le nombre de flux de sauvegarde d'index, de données d'amorçage et de système de fichiers local qui partent du serveur en même temps.

#### <span id="page-22-3"></span>**Multiplexage**

L'attribut Sessions cibles définit le nombre cible de flux de sauvegarde à écrire simultanément sur une unité. Cette valeur n'étant pas une limite, une unité peut recevoir un nombre de sessions supérieur à celui spécifié par l'attribut. Plus le nombre de sessions spécifié pour les sessions cibles est élevé, plus le nombre d'entités de sauvegarde qui peuvent être multiplexées (ou entrelacées) sur le même volume est important.

Les tests et l'évaluation des performances peuvent déterminer si un multiplexage est approprié pour le système. Suivez les recommandations ci-dessous lorsque vous évaluez l'utilisation du multiplexage :

- Recherchez le taux de sauvegarde de chaque disque sur le client. Utilisez le test **uasm** décrit à la section [Méthodes de test des vitesses de lecture du disque](#page-16-2)  à la [page 7.](#page-16-2)
- ◆ Recherchez le taux maximal de chaque unité. Utilisez le test **bigasm** décrit à la section [Tester les performances de l'unité avec bigasm à](#page-29-1) la page 20.

Si la somme des taux de sauvegarde de tous les disques impliqués dans une sauvegarde est supérieure au taux maximal de l'unité, n'augmentez pas le parallélisme du serveur. Si davantage de groupes de sauvegarde sont multiplexés dans ce cas, les performances de sauvegarde ne s'amélioreront pas, et les performances de restauration pourraient diminuer.

#### <span id="page-23-0"></span>**Modification des paramètres pour le réglage des performances**

Cette section décrit les mesures permettant d'améliorer les performances du serveur NetWorker en rapport avec les éléments suivants :

- Paramètres des attributs Parallélisme et Sessions cibles
- Équilibre de la charge de travail
- Multiplexage
- Sauvegardes sur un réseau
- Définition de la valeur pour les descripteurs de fichier

#### **Paramètres des attributs Parallélisme et Sessions cibles**

Suivez ces recommandations pour ajuster les attributs Parallélisme et Sessions cibles et optimiser la performance du serveur :

Définissez les attributs Parallélisme et Sessions cibles de sorte que la performance totale des lecteurs de disque soit égale à la performance totale des lecteurs de bande. Si une valeur supérieure est définie pour l'attribut Parallélisme, cela ne présente aucun avantage.

Afin de sélectionner les valeurs correctes pour les attributs Parallélisme et Sessions cibles, utilisez l'équation suivante :

Parallélisme = nombre d'unités \* Sessions cibles

Par exemple, s'il y a trois lecteurs de bande disponibles pour la sauvegarde et que vous souhaitez envoyer deux flux de sauvegarde sur chaque lecteur de bande, définissez la valeur de parallélisme du serveur sur six et la valeur de sessions cibles sur deux.

- Lorsqu'un serveur NetWorker sauvegarde un grand nombre d'entités de sauvegarde, comme 500 ou davantage, la quantité de mémoire et de descripteurs de fichiers utilisée peut atteindre des valeurs proches des restrictions du système d'exploitation. Dans ce cas précis, il peut s'avérer nécessaire de réduire le parallélisme.
- ◆ Diminuez les valeurs des attributs Parallélisme du serveur et Sessions cibles pour réduire la surcharge d'un serveur NetWorker. Si les paramètres sont correctement définis, le fonctionnement normal de l'ordinateur ne doit pas être interrompu par les sauvegardes ou d'autres activités du serveur NetWorker.
- ◆ Ajoutez de la mémoire pour gérer un paramètre de parallélisme supérieur.

#### **Équilibre de la charge de travail**

Pour éviter de surcharger le serveur, il est recommandé d'effectuer les opérations suivantes :

- Augmentez la puissance de l'unité centrale en procédant à sa mise à niveau ou en ajoutant des unités centrales supplémentaires au serveur (si possible).
- ◆ Réduisez la charge du serveur en répartissant les sauvegardes sur plusieurs serveurs ou nœuds de stockage.
- ◆ Équilibrez le nombre de disques et d'unités, afin que les sauvegardes se terminent approximativement au même moment. Le *NetWorkerGuide d'administration*  fournit les instructions relatives à la modification de ces paramètres.

Voici quelques méthodes permettant d'équilibrer la charge de travail sur les disques et les unités :

- De préférence, démarrez les sauvegardes par les volumes de disques les plus lents ou les plus grands, car d'autres disques peuvent être ajoutés ultérieurement pour atteindre la bande passante maximale de l'unité.
- Utilisez des pools de supports pour forcer la sauvegarde des volumes de disques plus grands et plus rapides sur des unités plus rapides.
- Si vous disposez d'un volume de disques grand et rapide et de plusieurs lecteurs de bande, scindez manuellement le volume en plusieurs entités de sauvegarde afin que chacune puisse être dirigée en parallèle vers chaque lecteur de bande.
- Équilibrez plus harmonieusement la charge de données pour les sessions simultanées sur les unités disponibles en ajustant l'attribut Sessions cibles. Ce paramètre spécifie le nombre minimal de sessions de sauvegarde à créer avant que le serveur NetWorker tente d'assigner des sessions de sauvegarde à une autre unité.

#### **Multiplexage**

Lisez les recommandations suivantes pour améliorer les performances du serveur grâce au multiplexage :

- Pour utiliser de façon optimale la bande passante d'une unité rapide lorsque vous disposez d'un grand nombre de clients ou de disques lents, multiplexez les entités de sauvegarde sur les supports. Vous optimisez ainsi les performances des unités puisqu'elles ne doivent pas démarrer et s'arrêter pour attendre les données.
- Pour améliorer les performances de restauration, multiplexez les entités de sauvegarde afin qu'elles soient restaurées ensemble sur la même bande. Par exemple, multiplexez les disques d'un même ordinateur sur les mêmes supports, car il est probable que les données de tous les disques seront restaurées simultanément.

#### **Sauvegardes sur un réseau**

Lorsque vous sauvegardez des données sur un réseau, les suggestions suivantes peuvent également vous permettre d'améliorer les performances :

- Augmentez l'attribut Parallélisme du client, notamment pour les clients dotés d'un gestionnaire de volumes logiques et de plusieurs disques physiques. La bande passante du réseau pourrait limiter le nombre de flux de sauvegarde à transmettre simultanément.
- ◆ Pour réduire la charge du serveur, fractionnez les sauvegardes sur plusieurs serveurs.
- Activez la compression de données sur le client NetWorker pour améliorer le débit de données effectif et réduire le trafic réseau.
- ◆ Configurez les clients avec des exigences de taux de transfert élevé afin de définir une préférence pour un serveur de sauvegarde particulier sur le même sous-réseau ; évitez les sauts de routeur entre le serveur NetWorker et ses clients.

#### **Définition de la valeur pour les descripteurs de fichier**

Vous pouvez augmenter la valeur pour les descripteurs de fichier à 2048 (ou 1024 si vous exécutez Solaris 2.5). Le nombre de descripteurs de fichier peut être modifié à l'aide de la ligne de commande suivante :

```
#ulimit -n 2048
```
Elle définit le nombre de descripteurs de fichier à 2048, qui est considéré comme la limite douce. Ce nombre ne peut pas dépasser la limite dure, qui est définie dans le noyau. Pour Solaris 8, la valeur par défaut est 1024.

**Remarque :** Il est possible de définir la limite douce (en utilisant **ulimit -n**) sur un nombre supérieur à la limite dure, mais le nombre maximal de descripteurs de fichier utilisé sera le nombre inférieur. Par exemple, si vous définissez la limite douce sur 2048, mais que la limite dure est 1024, le nombre maximal de descripteurs de fichier sera égal à la limite dure.

Pour rechercher la limite dure de descripteurs de fichier et modifier cette valeur :

- 1. Accédez au fichier */etc/system.* Si une valeur autre que la valeur par défaut est utilisée, elle doit être répertoriée dans */etc/system* pour qu'elle soit définie après un redémarrage.
- 2. Exécutez les commandes suivantes :

```
# adb -kw /dev/ksyms
  physmem 5da31
  Type:
  rlim_fd_max/D 
  Result:
  rlim_fd_max: rlim_fd_max: 1024
```
man pages adb

- 3. Pour modifier cette valeur :
	- a. Réglez le paramètre système en ajoutant **rlim\_fd\_max=2048** au fichier */etc/system*.
	- b. Fermez et lancez **boot -r** à l'invite OpenBoot.

**Remarque :** Si vous n'êtes pas familier avec la modification des paramètres de noyau, vérifiez le processus dans votre documentation Sun.

#### **Réglage des paramètres système**

Vous pouvez afficher et modifier les valeurs des paramètres système suivants :

#### **tcp\_time\_wait\_interval**

Déterminez le paramètre tcp\_time\_wait\_interval en exécutant la commande suivante :

ndd -get /dev/tcp

La valeur par défaut du paramètre est 240000 millisecondes (quatre minutes). Pour modifier la valeur à une minute, paramétrez tcp\_time\_wait\_interval sur 60000, comme dans l'exemple suivant :

ndd -set /dev/tcp tcp\_time\_wait\_interval 60000

**Remarque :** Pour Solaris 2.6, le paramètre est check tcp\_close\_wait\_interval.

#### **tcp\_keepalive\_interval**

Affichez la valeur actuelle (en millisecondes) de tcp\_keepalive\_interval en exécutant la commande suivante :

ndd -get /dev/tcp tcp\_keepalive\_interval

Pour définir une nouvelle valeur, exécutez la commande suivante :

ndd -set /dev/tcp tcp\_keepalive\_interval <valeur>

où <valeur> est un nombre représentant la nouvelle valeur.

#### **tcp\_conn\_hash**

Affichez la valeur actuelle du paramètre TCP tcp\_conn\_hash en exécutant la commande suivante :

ndd -get /dev/tcp tcp\_conn\_hash

## <span id="page-26-0"></span>**Unités de sauvegarde**

Le logiciel NetWorker et d'autres produits de gestion du stockage utilisent des unités de sauvegarde pour effectuer les opérations suivantes :

- Écrire des données sauvegardées sur le volume de supports de stockage.
- Lire des données sauvegardées à partir des supports de stockage au cours des restaurations.

Les unités transfèrent les données vers et depuis le serveur NetWorker lui-même, ou un nœud de stockage NetWorker via une connexion SCSI. Les unités de sauvegarde peuvent inclure des disques optiques et, dans la plupart des cas, des lecteurs de bande. Lorsqu'une unité de sauvegarde possède plusieurs lecteurs, comme pour les librairies, chaque lecteur est considéré comme une unité distincte.

#### <span id="page-26-1"></span>**Méthodes de réglage des performances d'écriture d'une unité**

Si la vitesse de lecture de disque est sensiblement plus rapide que la vitesse d'écriture de l'unité, cela peut révéler un problème de performance d'écriture de l'unité. Pour procéder à une évaluation complète des performances de l'unité, suivez ces recommandations :

- 1. Mesurez la vitesse d'écriture de chaque unité individuelle pendant que le logiciel NetWorker n'est *pas* en cours d'exécution.
- 2. Mesurez la vitesse d'écriture de toutes les unités pendant que le logiciel NetWorker n'est *pas* en cours d'exécution.
- 3. Mesurez la vitesse d'écriture de chaque unité individuelle pendant que le logiciel NetWorker est en cours d'exécution.
- 4. Mesurez la vitesse d'écriture de toutes les unités pendant que le logiciel NetWorker est en cours d'exécution.

Commencez par évaluer les performances de l'unité lorsque le logiciel NetWorker n'est pas en cours d'exécution, puis évaluez à nouveau les unités lorsque le logiciel NetWorkerest en cours d'exécution.

Pour garantir la cohérence de vos mesures, assurez-vous d'utiliser les mêmes lecteurs de bande pour tous les tests.

#### **Test des performances de l'unité de bande avec NetWorker à l'arrêt NetWorker**

Le programme **mt** est utilisé pour déterminer les performances de l'unité de bande lorsque le logiciel NetWorker n'est pas en cours d'exécution. Utilisez-le pour évaluer l'unité de bande sans avoir à tenir compte de la charge supplémentaire inhérente à l'utilisation du logiciel NetWorker.

Le programme **mt** vous permet d'utiliser une unité de bande magnétique, ce qui inclut le rembobinage, l'avance rapide et l'éjection des bandes.

**Remarque :** Le programme **mt** ne peut pas être utilisé pour mesurer la vitesse d'écriture, mais peut indiquer des taux de performance en rapport avec le chargement et le rembobinage des bandes avant la mesure des vitesses d'écriture sur la bande.

#### **Déterminer les performances de l'unité de bande**

Pour déterminer les performances de l'unité de bande lorsque le logiciel NetWorker n'est pas en cours d'exécution, entrez l'élément suivant dans la ligne de commande :

**mt -f** *nom d'unité commande compte*

Par défaut, le programme **mt** exécute l'opération demandée une fois. Pour exécuter plusieurs fois l'opération, spécifiez une valeur au lieu de *compte*.

Le programme **mt** renvoie l'état de sortie suivant :

- 0 si les opérations ont réussi.
- ◆ 1 si la commande n'a pas été reconnue ou si **mt** n'a pas pu ouvrir le lecteur de bande spécifié.
- ◆ 2 si une opération a échoué.

Le [Tableau](#page-27-0) 6, page 18 répertorie les commandes disponibles à utiliser avec la commande **mt**.

**Remarque :** Les systèmes UNIX plus anciens peuvent proposer des options différentes pour la commande **mt**. Avant d'utiliser la commande **mt**, vérifiez la page du manuel relative à **mt** sur votre système pour connaître les options disponibles.

#### <span id="page-27-0"></span>**Tableau 6 Commandes à utiliser avec la commande mt**

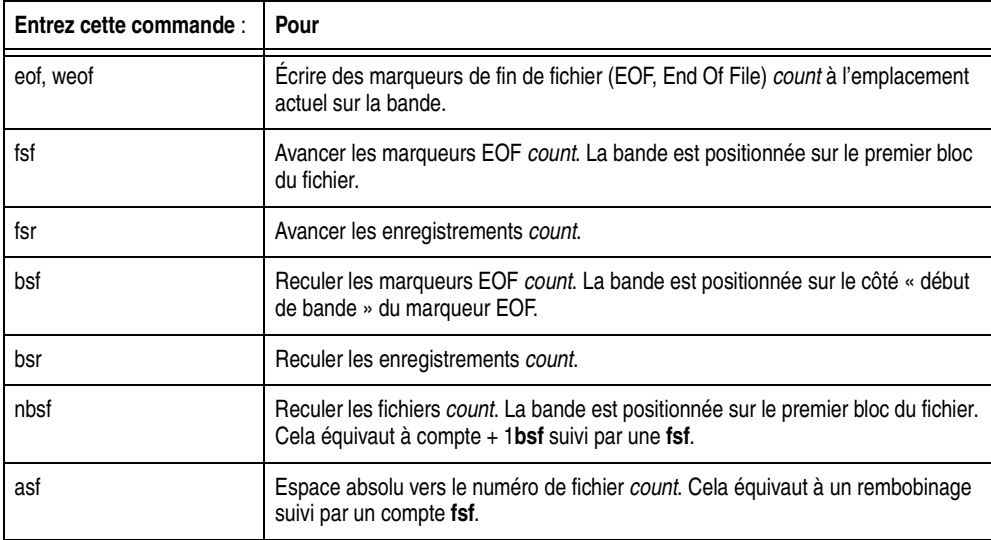

Le [Tableau](#page-28-0) 7, page 19 répertorie les commandes disponibles où la variable *count* est ignorée.

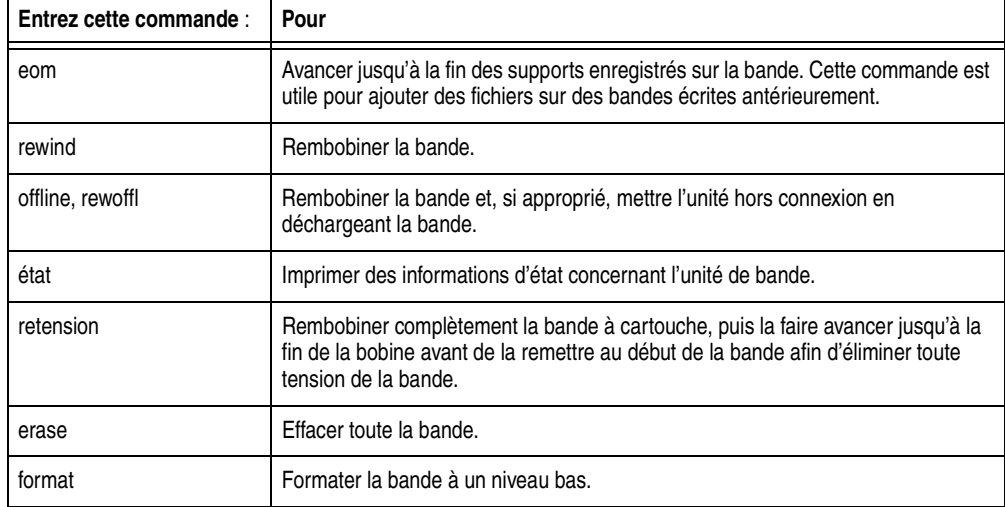

#### <span id="page-28-0"></span>**Tableau 7 Commandes mt disponibles avec la variable count ignorée**

#### **Restrictions**

Toutes les unités à bande ne prennent en charge toutes les options. Certaines options sont fonction du matériel. Par exemple, en entrant la commande suivante sur un ordinateur Windows :

D:\>**mt -f \\.\Tape0 status**

les informations suivantes s'affichent :

```
\\.\Tape0:
Capacité de support = 2,12 Go
Support restant = 3,06 Go
Taille du bloc de support = 0
Compte de partition support = 0
Le support n'est pas protégé en écriture
Taille de bloc par défaut = 8192
Taille de bloc maximale = 1040384
```
La valeur Taille de bloc maximale limite le nombre maximal d'octets par transfert SCSI pour les lectures sur disque et les écritures sur volume.

#### **Tester le positionnement du pilote de système d'exploitation natif**

Utilisez la commande **mt** pour tester si le pilote de système d'exploitation natif est capable de se positionner.

Pour tester le pilote :

- 1. Écrivez un fichier.
- 2. Entrez la commande suivante :

**mt fsf 1**

- 3. Écrivez un deuxième fichier.
- 4. Entrez la commande suivante :

**mt bsf 2**

Si le premier fichier ne peut pas être lu, le pilote ne se positionne pas correctement.

#### <span id="page-29-1"></span>**Tester les performances de l'unité avec bigasm**

Pour mesurer le débit SCSI et la vitesse d'écriture d'une unité pendant que le logiciel NetWorker tourne, exécutez le module **bigasm**. Le module **bigasm** est exécuté à partir d'une directive et génère un fichier de la taille spécifiée, le transfère via une connexion SCSI et l'écrit sur une bande ou une unité optique.

La description et les options du module **bigasm** (et de tous les autres modules spécifiques à l'application) sont les mêmes que pour le module **uasm**. Pour une description complète du module **uasm**, reportez-vous à la section [Méthodes de test des vitesses de lecture du](#page-16-2)  [disque à](#page-16-2) la page 7.

Pour configurer un test **bigasm** :

1. Créez un fichier, *bigasm.file*, qui contient la commande suivante :

**bigasm** -**S***size* : *filename*

Par exemple :

**bigasm** -S100M : bigfile

2. Enregistrez le fichier avec le serveur NetWorker. Par exemple, si le fichier de directives est appelé *bigasm.file* et le serveur NetWorker est appelé *jupiter*, entrez la commande suivante :

**save -s jupiter -f /bigasm.file /tmp/***filename*

Le temps nécessaire à la sauvegarde pour s'exécuter indique le débit SCSI et la vitesse d'écriture de l'unité.

Le module **bigasm** peut également être utilisé lors d'une sauvegarde planifiée en créant pour lui une directive.

#### <span id="page-29-0"></span>**Méthodes de réglage des performances de l'unité**

Les sections suivantes traitent d'aspects spécifiques relatifs à l'unité qui permettent d'améliorer les performances.

#### **Taux de transfert d'entrée/sortie**

Les taux de transfert d'entrée/sortie (E/S) peuvent affecter les performances de l'unité. Le taux d'E/S est le taux auquel les données peuvent être écrites sur l'unité. Selon la technologie d'unité et de support déployée, les taux de transfert d'unité peuvent varier de 500 Ko par seconde à 20 Mo par seconde. Les tailles de bloc et de mémoire tampon par défaut d'une unité affectent son taux de transfert. Si les restrictions en termes d'E/S gênent l'amélioration des performances du serveur NetWorker, essayez de mettre à niveau le matériel pour obtenir un meilleur taux de transfert.

#### **Compression intégrée**

Activez la compression d'unité pour augmenter le débit effectif de l'unité. Certaines unités ont une fonction de compression intégrée. Selon le degré de compressibilité des données de sauvegarde, cela peut améliorer le débit de données effectif, d'un rapport de 1,5:1 à 3:1.

#### **Diffusion en continu (streaming) sur le lecteur**

Pour obtenir des performances optimales sur la plupart des unités, effectuez un streaming avec un lecteur à son débit maximum. Sans streaming, le lecteur doit s'arrêter pour attendre que sa mémoire tampon se remplisse ou pour repositionner les supports avant que le lecteur puisse reprendre son activité d'écriture. Cela peut provoquer un retard dans le temps de cycle d'un lecteur, selon le type d'unité.

#### **Équilibrage de la charge d'unité**

Équilibrez plus harmonieusement la charge de données pour les sessions simultanées sur les dispositifs disponibles en ajustant les sessions par unité. Ce paramètre spécifie le nombre minimal de sessions de sauvegarde à créer avant que le serveur NetWorker tente d'assigner des sessions de sauvegarde à une autre unité.

## <span id="page-30-0"></span>**Unité de type fichier et staging**

Le logiciel NetWorker inclut les fonctions unités de type fichier et fichier avancé et staging (transfert) des entités de sauvegarde, qui peuvent être utilisées pour améliorer les performances de sauvegarde. La lecture et l'écriture de données étant généralement plus rapides sur disque que sur bande ou support optique, utilisez la fonction unité de type fichier ou fichier avancé pour diriger les sauvegardes vers des disques plutôt que des bandes ou des supports optiques.

La fonction unité de type fichier avancé (adv\_file) est destinée aux unités de disque de grande taille. Elle diffère de l'unité de type fichier car le volume de l'unité de type fichier avancé n'est jamais marqué comme saturé.

Lorsqu'une unité de type fichier avancé manque d'espace disque, la sauvegarde en cours est interrompue. Le message suivant s'affiche :

Système de fichiers plein - restauration espace fichier avancé

Dès l'affichage du message, le logiciel NetWorker commence à supprimer des entités de sauvegarde périmées jusqu'à ce que l'espace disponible soit plus important. La sauvegarde se poursuit une fois que suffisamment d'espace a été libéré.

Utilisez le staging des entités de sauvegarde conjointement avec les sauvegardes sur l'unité de type fichier ou fichier avancé. Le staging vous permet de déplacer des entités de sauvegarde sauvegardées d'un support à un autre d'après des critères définis par vous, tels que :

- L'espace disponible sur le disque.
- L'âge de l'entité de sauvegarde.

Avec le staging, vous pouvez automatiser le transfert de sauvegardes plus anciennes de l'unité de type fichier ou fichier avancé vers un support de stockage moins onéreux. Cette opération libère l'espace du disque dur pour de nouvelles sauvegardes.

#### <span id="page-31-0"></span>**Configuration des unités de type fichier et fichier avancé**

Voici une configuration possible pour optimiser les performances d'une unité de type fichier ou fichier avancé :

- 1. Créez un répertoire par utilisateur, de préférence avec un nom mnémonique qui correspond à un client.
- 2. Créez une unité de type fichier ou fichier avancé par répertoire ; définissez la taille de volume sur 1 Go.
- 3. Créez un client par système, en définissant l'unité qui est toujours utilisée pour avoir le nom mnémotechnique correspondant.

Cette configuration limite le système à un maximum de 64 utilisateurs avec le logiciel NetWorker, puisqu'un utilisateur correspond à une unité, et c'est le nombre d'unités prises en charge par la Version Power. Toutefois, si vous utilisez des nœuds de stockage, vous pouvez avoir 64 unités par nœud jusqu'à un maximum de 256 unités pour le serveur NetWorker et tous les nœuds de stockage attachés.

Si vous sauvegardez les données sur des unités de type fichier ou fichier avancé, vous obtenez des sauvegardes rapides sur un disque dur en temps quasi réel, mais le disque a tendance à se remplir rapidement avec des sauvegardes.

#### **Sans le staging des entités de sauvegarde**

Sans le staging des entités de sauvegarde, l'utilisation du disque devra être surveillée attentivement pour éviter de manquer d'espace pour les sauvegardes. Par ailleurs, vous devrez soit déplacer des entités de sauvegarde manuellement vers d'autres supports de stockage, soit créer de courtes règles de navigation et de rétention.

#### **Avec le staging des entités de sauvegarde**

Avec le staging des entités de sauvegarde, le processus de déplacement des données d'un disque vers une bande ou un support optique est automatisé, et l'espace occupé par l'entité de sauvegarde est libéré au profit de nouvelles sauvegardes. Les règles de navigation et de rétention pour les entités de sauvegarde sur bande ou disque optique peuvent être aussi longues que nécessaire. Utilisez également le staging des entités de sauvegarde pour déplacer des fichiers à partir d'autres types de support, mais l'espace est uniquement récupéré sur l'unité de type fichier.

Si la contention de disque vous inquiète lors de la sauvegarde sur des unités de type fichier ou fichier avancé, utilisez des lecteurs plus petits (par exemple, six lecteurs de 4 Go chacun et quatre utilisateurs par lecteur, au lieu d'un lecteur de 23 Go).

Vous pouvez également utiliser une baie RAID, qui fournit une redondance en cas de défaillance d'un lecteur. Microsoft Windows inclut une fonction RAID logicielle efficace, mais utilisant de nombreux cycles de processeur. Une solution RAID matérielle est plus efficace, mais s'avère aussi plus onéreuse.

## <span id="page-32-0"></span>**Matériel de réseau**

Si vous sauvegardez des données de clients distants, les routeurs, câbles de réseau et cartes d'interface réseau affectent la performance des opérations de sauvegarde et de restauration. Cette section répertorie les variables de performance dans le matériel de réseau et suggère quelques réglages de base pour les réseaux. Les éléments suivants sont liés à des problèmes de réseau spécifiques :

Bande passante d'entrée/sortie du réseau

Le taux de transfert de données maximal sur un réseau approche rarement la spécification du fabricant en raison de la charge supplémentaire due au protocole réseau.

Chemin d'accès réseau

Les composants réseau, tels que routeurs, passerelles et hubs, consomment une capacité supplémentaire de bande passante, ce qui dégrade les performances du réseau en termes de débit.

Charge de réseau

Les autres sources de trafic réseau limitent la bande passante disponible pour le serveur NetWorker et dégradent les performances de sauvegarde. Lorsque la charge de réseau atteint un seuil de saturation, les collisions entre les paquets de données dégradent davantage encore les performances.

#### <span id="page-32-1"></span>**Comment régler la performance matérielle du réseau**

Appliquez les mesures suivantes pour améliorer la performance matérielle du réseau :

- ◆ Ajoutez des cartes d'interface réseau supplémentaires aux systèmes client pour étendre la bande passante réseau disponible pour les clients.
- ◆ Optez pour des supports de réseau local plus rapides (FDDI ou Ethernet 100 Mo) pour améliorer la bande passante du réseau. Toutefois, notez que la charge supplémentaire due au protocole TCP peut réduire le taux de transfert total.
- ◆ Configurez les clients avec des exigences de taux de transfert élevé afin de définir une préférence pour un serveur de sauvegarde (ou nœud de stockage) particulier sur le même sous-réseau ; évitez les sauts de routeur entre le serveur NetWorker et ses clients.
- Réduisez au minimum le nombre de composants réseau dans le chemin d'accès aux données entre le client et le serveur.

# <span id="page-34-1"></span><span id="page-34-0"></span>Test et réglage<br>sur Windows

3

Ce chapitre traite des tâches spécifiques de test et de réglage des performances à exécuter sur un serveur NetWorker dans un environnement Windows.

Les sujets abordés dans ce chapitre sont les suivants :

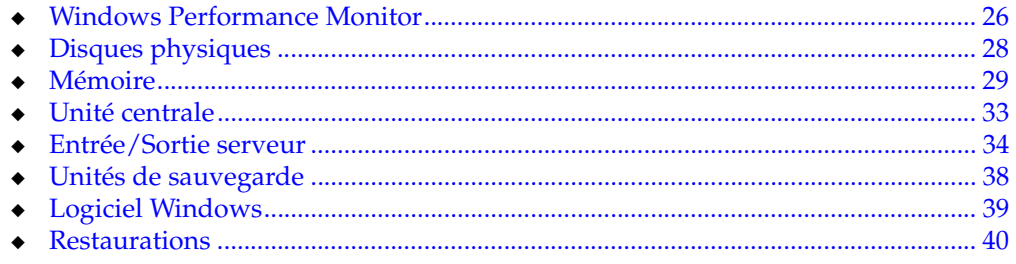

## <span id="page-35-0"></span>**Windows Performance Monitor**

Utilisez le programme Windows Performance Monitor pour tester les performances du système. Dans Performance Monitor, choisissez :

- Quels objets analyser. Par exemple, le processeur ou la mémoire.
- Quels compteurs tester. Par exemple, le nombre d'octets de mémoire disponibles.
- Comment afficher les données.

L'affichage par défaut des données est un graphique en courbes en temps réel. Toutefois, les données peuvent également être enregistrées dans un journal ou mises en forme comme un rapport. Des alertes peuvent aussi être créées pour avertir lorsqu'un compteur atteint une certaine limite.

#### <span id="page-35-1"></span>**Démarrer Windows Performance Monitor**

Pour démarrer Windows Performance Monitor sur le serveur NetWorker :

- 1. Dans le Panneau de configuration, sélectionnez **Outils d'administration** > **Analyseur de performances**.
- 2. Cliquez avec le bouton droit n'importe où dans le panneau de détails System Monitor et sélectionnez **Propriétés**.
- 3. Dans l'onglet **Général**, sélectionnez **Rapport**.

**Remarque :** Le mode d'affichage par défaut de Performance Monitor est Graphique, mais les tâches relatives à Performance Monitor dans ce chapitre utilisent le mode Rapport.

- 4. Pour ouvrir la boîte de dialogue **Ajouter des compteurs**, cliquez sur l'onglet **Données** puis sur **Ajouter**.
- 5. Pour vous assurer que l'ordinateur local est bien celui qui est analysé, sélectionnez **Utiliser les compteurs de l'ordinateur local**.
- 6. Dans la liste **Objet de performance**, sélectionnez le composant serveur NetWorker qui doit être analysé par Performance Monitor.

L'option **Objet** sélectionnée détermine les options de **Compteur** et d'**Instance** disponibles.

- 7. Dans la zone de liste **Compteur**, choisissez une option. Cliquez sur **Expliquer** pour afficher des descriptions de chaque compteur.
- 8. Dans la zone de liste **Instances**, choisissez une option.
- 9. Lorsque toutes les options sont sélectionnées, cliquez sur **Ajouter**.
- 10. Cliquez sur **Fermer**.

La fenêtre de Performance Monitor affiche le serveur NetWorker et le composant à analyser.

11. Répétez les étapes 4 à 10 pour chaque composant sur le serveur NetWorker dont vous souhaitez tester les performances.
La fenêtre **Objet de performance** répertorie chaque composant séparément sous le nom du serveur NetWorker.

- 1. Une fois que tous les composants du serveur NetWorker à tester ont été ajoutés, cliquez sur **OK**.
- 2. Démarrez une sauvegarde, et affichez ou enregistrez les résultats.

Pour enregistrer les informations d'analyse des performances sous forme de fichier journal, sélectionnez **Alertes et journaux des performances** dans la fenêtre **Performance**.

Pour tester la performance maximale du logiciel NetWorker :

- 1. Arrêtez tous les processus superflus.
- 2. Exécutez uniquement le logiciel nécessaire sur le serveur NetWorker.

## **Test d'un serveur NetWorker à partir d'un autre ordinateur**

Exécutez Performance Monitor sur un autre ordinateur Windows du réseau pendant les tests contrôlés du serveur NetWorker, car Performance Monitor consomme les ressources système.

Lorsque Performance Monitor est exécuté sur un autre système Windows, il continue d'utiliser certaines ressources sur le système NetWorker, en augmentant notamment le trafic réseau lors des sauvegardes à distance. Toutefois, les performances du processeur et le débit SCSI du système NetWorker ne sont pas affectés.

#### **Tester un serveur NetWorker à partir d'un autre ordinateur Windows**

Pour tester les performances d'un ou de plusieurs serveurs NetWorker à partir d'un autre ordinateur Windows :

- 1. Dans le Panneau de configuration, sélectionnez **Outils d**'**administration > Analyseur de performances**.
- 2. Cliquez avec le bouton droit n'importe où dans le panneau de détails System Monitor et sélectionnez **Propriétés**.
- 3. Dans l'onglet **Général**, sélectionnez **Rapport**.
- 4. **Remarque** : le mode d'affichage par défaut de Performance Monitor est Graphique, mais les tâches relatives à Performance Monitor dans ce chapitre utilisent le mode Rapport.
- 5. Pour ouvrir la boîte de dialogue **Ajouter des compteurs**, cliquez sur l'onglet **Données** puis sur **Ajouter**.
- 6. Sélectionnez **Compteurs** dans **Ordinateur** et entrez le nom du serveur NetWorker.
- 7. Dans la zone de **liste Objet**, sélectionnez un objet. L'objet choisi détermine les options de Compteur et d'Instance disponibles.
- 8. Dans la zone de liste **Compteur**, choisissez une option. Cliquez sur **Expliquer** pour afficher des descriptions de chaque compteur.
- 9. Dans la zone de liste **Instances**, choisissez une option.
- 10. Lorsque toutes les options sont sélectionnées, cliquez sur **Ajouter**.
- 11. Cliquez sur **Fermer**.

La fenêtre **Performance Monitor** affiche le serveur NetWorker et le composant à analyser.

12. Répétez les étapes 6 à 10 pour chaque composant sur le serveur NetWorker à tester.

La fenêtre **Performance Monitor** répertorie chaque composant séparément sous le serveur NetWorker.

- 13. Répétez les étapes 5 à 10 si vous souhaitez analyser les performances d'un autre serveur NetWorker (ou de tout autre ordinateur Windows en général).
- 14. Lorsque vous avez terminé d'ajouter tous les composants du serveur NetWorker à tester, cliquez sur **OK**.
- 15. Démarrez une sauvegarde, et affichez ou enregistrez les résultats.

Vous pouvez enregistrer, ajouter et rediriger les informations d'analyse des performances qui résultent de cette procédure. La documentation du système d'exploitation Microsoft Windows fournit des informations détaillées sur Performance Monitor.

# **Disques physiques**

Cette section décrit comment utiliser Performance Monitor pour tester et évaluer les problèmes de performance des disques physiques en rapport avec le serveur NetWorker. La section [Disques physiques à la page 7](#page-16-0) fournit une présentation générale des problèmes de performances liés aux disques et de leurs solutions.

### **Tester la performance des disques**

Pour tester la performance de disque du serveur NetWorker dans un environnement Windows :

- 1. Dans le Panneau de configuration, sélectionnez **Outils d**'**administration > Analyseur de performances**.
- 2. Cliquez avec le bouton droit n'importe où dans le panneau de détails **System Monitor** et sélectionnez **Propriétés**.
- 3. Dans l'onglet **Général**, sélectionnez **Rapport**.
- 4. Pour ouvrir la boîte de dialogue **Ajouter des compteurs**, cliquez sur l'onglet **Données** puis sur **Ajouter**.
- 5. Dans la zone de liste **Objet**, sélectionnez **Disque physique**.
- 6. Dans la zone de liste **Compteur**, sélectionnez les compteurs suivants :
	- **% Durée du disque**
	- **Longueur de la file d**'**attente en cours du disque**

Pour afficher des détails sur chaque compteur, cliquez sur **Expliquer**.

Si le serveur NetWorker possède plusieurs disques physiques, sélectionnez ces compteurs pour chaque disque.

- 1. Lorsque toutes les options sont sélectionnées, cliquez sur **Ajouter**.
- 2. Cliquez sur **Fermer**.

La fenêtre **Performance Monitor** affiche le serveur NetWorker et le composant à analyser.

3. Cliquez sur **OK**.

4. Démarrez une sauvegarde, et affichez ou enregistrez les résultats.

**Remarque :** Si les compteurs de performance de disque ne fonctionnent pas, ouvrez une fenêtre d'invite de commande et entrez la commande suivante :

#### **diskperf -y**

Redémarrez le serveur NetWorker pour activer les compteurs.

#### **Méthodes d'évaluation de la performance des disques**

Pour déterminer si le serveur NetWorker présente un blocage lié au disque, vérifiez les valeurs fournies par le test de performance.

Si la valeur pour le compteur % Disk Time (% Temps du Disque) dépasse 90 pour cent, réglez la performance de disque de la manière suggérée à la section [Méthodes de réglage des disques à la page 29.](#page-38-0)

Ce compteur mesure le pourcentage du temps d'exploitation où le disque gère des demandes de lecture ou d'écriture.

• Si la valeur pour le compteur Longueur de la file d'attente en cours du disque dépasse 2, réglez la performance de disque de la manière suggérée à la section [Méthodes de réglage des disques à la page 29](#page-38-0).

Ce compteur mesure le nombre moyen de demandes de lecture ou d'écriture qui attendaient d'être gérées pendant l'intervalle d'échantillonnage.

#### <span id="page-38-0"></span>**Méthodes de réglage des disques**

Les méthodes permettant de régler la performance des disques sur le serveur NetWorker dans un environnement Windows sont les mêmes que celles applicables au réglage des disques informatiques en général, notamment :

- Défragmentez des fichiers pour réduire le nombre d'accès au disque.
- Utilisez des fichiers plus grands ou moins de fichiers pour réduire le nombre d'accès au disque.
- Optez pour une carte SCSI plus rapide avec prise en charge d'E/S synchrone et bus mastering.
- ◆ Utilisez des jeux de bandes sur plusieurs disques pour pouvoir accueillir des grands fichiers et des bases de données, de façon à ce que les disques physiques puissent fonctionner en parallèle pour lire les données.
- ◆ Répartissez les programmes utilisant de façon intensive les disques sur différents serveurs.
- Achetez des disques avec des taux de transfert plus élevés.

# **Mémoire**

Cette section décrit comment utiliser Performance Monitor pour tester et évaluer les problèmes de performance liés à la mémoire concernant le serveur NetWorker. Pour une description générale des problèmes de performance liés à la mémoire et de leurs solutions, reportez-vous à la section [Utilisation de la mémoire à la page 11.](#page-20-0)

#### **Tester les performances de la mémoire**

Pour tester les performances liées à la mémoire du serveur NetWorker dans un environnement Windows :

- 1. Dans le Panneau de configuration, sélectionnez **Outils d**'**administration > Analyseur de performances**.
- 2. Cliquez avec le bouton droit n'importe où dans le panneau de détails **System Monitor** et sélectionnez **Propriétés**.
- 3. Dans l'onglet **Général**, sélectionnez **Rapport**.
- 4. Pour ouvrir la boîte de dialogue **Ajouter des compteurs**, cliquez sur l'onglet **Données** puis sur **Ajouter**.
- 5. Dans la zone de liste **Objet**, sélectionnez **Mémoire**.
- 6. Dans la zone de liste **Compteur**, sélectionnez les compteurs suivants :
	- **Octets disponibles**
	- **Limite d'implication**
	- **Octets impliqués**
	- **Pages/sec**

Pour afficher des détails sur chaque compteur, cliquez sur **Expliquer**.

- 1. Lorsque toutes les options sont sélectionnées, cliquez sur **Ajouter**.
- 2. Cliquez sur **Fermer**.

La fenêtre **Performance Monitor** affiche le serveur NetWorker et le composant à analyser.

- 3. Cliquez sur **OK**.
- 4. Démarrez une sauvegarde, et affichez ou enregistrez les résultats.

La section Méthodes [d'évaluation des performances de la mémoire à la page 31](#page-40-0) fournit des informations sur la manière d'analyser les résultats de ces tests.

## <span id="page-40-1"></span><span id="page-40-0"></span>**Méthodes d'évaluation des performances de la mémoire**

Utilisez les valeurs fournies par le test de performance pour déterminer si le serveur NetWorker présente un blocage lié à la mémoire. Le [Tableau](#page-40-1) 8, page 31 répertorie les compteurs et les valeurs indiquant la nécessité d'un réglage.

| Compteur             | <b>Valeurs</b>                                                                                                    |
|----------------------|----------------------------------------------------------------------------------------------------|
| Octets disponibles   | Ce compteur mesure la quantité de mémoire inoccupée. Plus la valeur est petite, plus les<br>performances sont lentes. Si la valeur est inférieure à 4 Mo, un réglage de la performance<br>de la mémoire est nécessaire.                                                                                                    |
| Pages/sec            | Ce compteur mesure l'activité de la mémoire virtuelle ; autrement dit, la fréquence à laquelle la<br>mémoire est écrite sur le disque. Lorsque l'ordinateur est limité par la mémoire, il a plus souvent<br>recours à la mémoire virtuelle du disque. Une valeur de 20 ou supérieure indique qu'un réglage<br>est nécessaire.                                                                                                    |
| Octets impliqués     | Ce compteur est la mémoire totale de toutes les applications en cours d'utilisation. Les applications<br>réservent généralement plus de mémoire qu'elles n'en utilisent en fonctionnement normal. Toutefois,<br>une application n'écrit pas de données dans la mémoire sans valider préalablement la mémoire. Par<br>conséquent, la valeur de ce compteur correspond à la quantité de mémoire dont les applications ont<br>réellement besoin.<br>Si la quantité de mémoire validée est supérieure à la mémoire physique disponible, l'ordinateur pagine<br>le contenu de la mémoire sur le disque (mémoire virtuelle), et l'ordinateur fonctionne plus lentement car<br>la mémoire physique est plus rapide que la mémoire virtuelle. |
| Limite d'implication | Ce compteur correspond à la taille de la mémoire virtuelle qui peut être validée sans avoir à étendre le<br>fichier de pagination. Chaque fois que l'ordinateur Windows étend le fichier de pagination, il va sur le<br>disque et recherche plus d'espace à utiliser pour la mémoire virtuelle. Ce processus présente un coût<br>élevé en termes de performance, et vous risquez de manquer d'espace disque. La valeur du compteur<br>Octets impliqués ne doit pas dépasser régulièrement la valeur du compteur Limite d'implication.                                                                                                    |

**Tableau 8 Valeurs de compteur**

# **Réglage des performances de la mémoire dans Windows**

La section suivante explique comment régler les performances de la mémoire sur le serveur NetWorker.

**Remarque :** Pour déterminer une taille de base idéale pour le fichier de mémoire virtuelle *pagefile.sys*, enregistrez le compteur Octets impliqués pendant un certain temps, ajoutez 10 à 20 pour cent à la valeur maximale, puis entrez cette valeur dans la zone de texte Taille initiale (Mo) dans la boîte de dialogue Mémoire Virtuelle.

#### **Ajuster la mémoire virtuelle**

Pour ajuster la taille de la mémoire virtuelle allouée sur le serveur NetWorker dans un environnement Windows :

- 1. Dans le Panneau de configuration, sélectionnez **Système**.
- 2. Cliquez sur l'onglet **Avancé**, puis sur **Options de performances**.
- 3. Dans la fenêtre **Options de performances**, cliquez sur **Modifier** pour ouvrir la boîte de dialogue **Mémoire virtuelle**.
- 4. Selon les besoins, modifiez la taille et l'emplacement de l'espace disque alloué à la mémoire virtuelle.
- 5. Cliquez sur **OK**.

### **Ajuster l'allocation de la mémoire physique**

Pour ajuster l'allocation de la mémoire physique sur le serveur NetWorker dans un environnement Windows :

- 1. Dans le Panneau de configuration, cliquez sur l'icône **Réseau et connexions à distance**.
- 2. Cliquez avec le bouton droit sur **Connexion au réseau local** et sélectionnez **Propriétés**.
- 3. Dans la boîte de dialogue **Propriétés de la connexion locale**, sélectionnez **Partage de fichiers et d'imprimante pour les réseaux Microsoft** et cliquez sur **Propriétés**.
- 4. Sélectionnez l'une des options suivantes :
	- **Minimiser la mémoire utilisée** : Utilisez cette option lorsque le serveur a moins de 10 utilisateurs, comme une sauvegarde locale sur un serveur NetWorker.
	- **Balance** : Utilisez cette option lorsque le serveur a 10 à 64 utilisateurs.
	- **Maximiser le débit pour le partage des fichiers** : Allouez la plus grande partie de la mémoire au module de serveur de fichiers, pour les systèmes avec plus de 64 utilisateurs.
	- **Maximiser le débit pour les applications** : Utilisez cette option pour un serveur d'applications client-serveur, tel qu'un serveur NetWorker avec clients distants.
- 5. Cliquez sur **OK**.

### **Méthodes de réglage du serveur liées à la mémoire**

Pour accélérer l'accès à et depuis la mémoire virtuelle, vous pouvez suivre les recommandations relatives au disque à la section [Méthodes de réglage des disques à](#page-38-0)  [la page 29.](#page-38-0) Vous pouvez également défragmenter les disques où réside *pagefile.sys*.

**Remarque :** Ne placez pas *pagefile.sys* sur l'un ou l'autre des éléments suivants :

- Un jeu de bandes, car la mémoire virtuelle est moins efficace lorsqu'elle est fragmentée.
- Un lecteur en miroir, car chaque écriture est faite deux fois, ce qui ralentit les écritures sur la mémoire virtuelle.

La mémoire utilisée par le serveur NetWorker peut être réduite. Les suggestions pour réduire la quantité de mémoire requise sont les suivantes :

- Réduisez le nombre d'applications exécutées sur le serveur NetWorker. Dédiez le serveur NetWorker à l'exécution du serveur de base de données, du client NetWorker, du client du Module NetWorker et du serveur NetWorker.
- ◆ Interrompez les services que vous n'utilisez pas. Par exemple, si vous utilisez uniquement des unités SCSI, arrêtez le service ATDISK qui est exclusivement destiné aux unités IDE.
- Supprimez les protocoles de communication que vous n'utilisez pas. Par exemple, si vous utilisez seulement TCP/IP, mais que SPX est également installé, supprimez SPX.

# **Unité centrale**

Les sections suivantes traitent du test et du réglage de la ou des unités centrales du serveur NetWorker. La section [Utilisation de l'unité centrale à la page 11](#page-20-1) fournit une description générale de la manière dont les problèmes liés à l'UC affectent les performances du logiciel NetWorker.

### **Test de la performance de l'unité centrale**

L'utilisation totale de l'unité centrale et son utilisation pour chaque processus individuel révèlent les performances de l'unité centrale du serveur NetWorker.

#### **Tester l'utilisation totale de l'unité centrale**

Pour tester l'utilisation totale de l'unité centrale du serveur NetWorker dans un environnement Windows pendant la sauvegarde :

- 1. Dans le Panneau de configuration, sélectionnez **Outils d**'**administration > Analyseur de performances**.
- 2. Cliquez avec le bouton droit n'importe où dans le panneau de détails **Moniteur système** et sélectionnez **Propriétés**.
- 3. Dans l'onglet **Général**, sélectionnez **Rapport**.
- 4. Cliquez sur l'onglet **Données**, puis sur **Ajouter**.
- 5. Dans la zone de liste **Objet**, sélectionnez **Processeur**.
- 6. Dans la zone de liste **Compteur**, sélectionnez **% Utilisation du processeur**. Cliquez sur **Expliquer** pour afficher des détails sur ce compteur.
- 7. Sélectionnez les processeurs à tester dans la zone de liste **Instance** si le serveur NetWorker a plusieurs processeurs.
- 8. Lorsque toutes les options sont sélectionnées, cliquez sur **Ajouter**.
- 9. Cliquez sur **Fermer**.

La fenêtre **Performance Monitor** affiche le serveur NetWorker et le composant à analyser.

- 10. Cliquez sur **OK**.
- 11. Démarrez une sauvegarde, et affichez ou enregistrez les résultats.

#### **Tester les performances de l'UC par processus**

Vous pouvez également tester l'utilisation de l'unité centrale pour chaque processus impliqué dans la sauvegarde, afin de déterminer quels processus utilisent la plus grande part de la capacité de l'UC.

Pour tester l'utilisation totale de l'unité centrale du serveur NetWorker dans un environnement Windows pendant la sauvegarde :

- 1. Dans le Panneau de configuration, sélectionnez **Outils d**'**administration > Analyseur de performances**.
- 2. Cliquez avec le bouton droit n'importe où dans le panneau de détails **Moniteur système** et sélectionnez **Propriétés**.
- 3. Dans l'onglet **Général**, sélectionnez **Rapport**.
- 4. Cliquez sur l'onglet **Données**, puis sur **Ajouter**.
- 5. Dans la zone de liste **Objet**, sélectionnez **Processus**.
- 6. Dans la zone de liste **Compteur**, sélectionnez **% Utilisation du processeur**. Cliquez sur **Expliquer** pour afficher des détails sur ce compteur.
- 7. Dans la zone de liste **Instance**, sélectionnez les services, programmes ou autres processus individuels à tester.
- 8. Lorsque toutes les options sont sélectionnées, cliquez sur **Ajouter**.
- 9. Cliquez sur **Fermer**.

La fenêtre **Performance Monitor** affiche le serveur NetWorker et le composant à analyser.

- 10. Cliquez sur **OK**.
- 11. Démarrez une sauvegarde, et affichez ou enregistrez les résultats.

Il y a un blocage au niveau de l'UC si l'utilisation totale de l'unité centrale reste au-dessus de 90 pour cent sur des périodes prolongées au cours du processus de sauvegarde.

# **Entrée/Sortie serveur**

Les sections suivantes traitent du test et du réglage des entrées/sorties (E/S) du serveur NetWorker. La section [Entrée/Sortie serveur à la page 12](#page-21-0) fournit une description générale de la manière dont les problèmes liés aux entrées/sorties affectent les performances du logiciel NetWorker.

Pour tester efficacement les E/S du serveur NetWorker, vous devez démarrer et configurer Performance Monitor, puis effectuer des tests d'E/S spécifiques du serveur NetWorker. La section [Entrée/Sortie serveur à la page 12](#page-21-0) fournit des informations détaillées sur ces tests.

### **Tester la performance des entrées/sorties**

Pour démarrer et configurer Performance Monitor afin de tester les E/S du serveur NetWorker dans un environnement Windows :

- 1. Sélectionnez **Démarrer > Programmes > Outils d**'**administration > Performance**.
- 2. Cliquez avec le bouton droit n'importe où dans le panneau de détails **Moniteur système** et sélectionnez **Propriétés**.
- 3. Dans l'onglet **Général**, sélectionnez **Rapport**.
- 4. Cliquez sur l'onglet **Données**, puis sur **Ajouter**.
- 5. Dans la zone de liste **Objet**, sélectionnez **Système**.
- 6. Dans la zone de liste **Compteur**, sélectionnez **Ecriture de fichiers octets/sec**. Cliquez sur **Expliquer** pour afficher des détails sur ce compteur.
- 7. Lorsque toutes les options sont sélectionnées, cliquez sur **Ajouter**.

8. Cliquez sur **Fermer**.

La fenêtre **Performance Monitor** affiche le serveur NetWorker et le composant à analyser.

- 9. Cliquez sur **OK**.
- 10. Effectuez les tests suivants, et affichez ou enregistrez les résultats :
	- Pour le programme **uasm** : [Méthodes de test des vitesses de lecture du disque](#page-16-1)  [à la page 7](#page-16-1).
	- Pour le programme **mt** : [Test des performances de l'unité de bande avec](#page-27-0)  [NetWorker à l'arrêt NetWorker à la page 18](#page-27-0).
	- Pour le programme **bigasm** : [Tester les performances de l'unité avec bigasm à](#page-29-0)  [la page 20.](#page-29-0)

#### **Réglage des performances d'entrée/sortie**

Le débit auquel une unité SCSI peut écrire des données sur un support est limité par la quantité de données qui circulent sur le bus SCSI au cours d'une seule opération d'E/S. Pour régler les performances SCSI, modifiez le nombre des pages mémoire que l'adaptateur HBA SCSI peut découper et/ou réassembler dans un seul accès direct à la mémoire (Direct Memory Access, DMA). Le nombre d'octets qui peuvent être transférés dans une seule E/S avec une unité SCSI est limité par le nombre des pages mémoire que l'adaptateur HBA SCSI peut découper et/ou réassembler dans un seul DMA.

Le pilote SCSI de chaque fournisseur spécifie le nombre maximal de pages que l'adaptateur HBA peut découper et/ou réassembler pour le transfert DMA. Lorsque vous multipliez la taille de page par le nombre d'entrées de type découpage/réassemblage, le produit obtenu correspond à la limite effective du nombre d'octets qui peuvent être transmis au cours d'une seule opération d'E/S.

L'équation est la suivante :

Taille de l'opération d'E/S = Taille de la page \* nombre d'entrées de type découpage/réassemblage -1)

La mémoire utilisateur n'est pas nécessairement alignée par page ; par conséquent :

Si MaximumSGList = 255, la taille de transfert d'E/S est 4 Ko \* 254 = 1016 Ko.

Pour les pilotes de certaines cartes hôte SCSI, vous pouvez modifier le nombre maximum de pages de type découpage et/ou réassemblage. De nombreux lecteurs de bande et lecteurs de disques offrent des performances supérieures avec une limite d'E/S plus élevée. Une modification du nombre de ces pages peut faire une réelle différence en termes de performances. Par exemple :

- Le lecteur de bande Ampex DST écrit seulement 3 Mo par seconde avec des transferts SCSI de 64 Ko et 20 Mo par seconde avec des transferts SCSI de 992 Ko.
- ◆ Le disque SCSI « CYBERNET 10XP » lit 1,7 Mo par seconde avec une mémoire tampon en lecture de 32 Ko et 17 Mo par seconde avec une mémoire tampon en lecture de 200 Ko.

Pour modifier le nombre maximal de pages de type découpage/réassemblage dans le registre Windows (Windows Registry), ajoutez la nouvelle sous-clé de registre suivante pour spécifier le nombre maximal d'éléments de découpage/réassemblage pour chaque unité sur un bus donné :

HKEY\_LOCAL\_MACHINE\SYSTEM\CurrentControlSet\Services\DriverName\ Parameters\Device *number*\MaximumSGList

**Remarque :** Il est dangereux de modifier le registre. N'essayez *pas* de modifier le registre à moins de disposer d'une sauvegarde à jour du registre que vous pourrez rétablir, et d'être convaincu que la modification apportée est correcte. Des modifications inadéquates du registre peuvent nécessiter une réinstallation du logiciel Windows.

#### **Ajouter une entrée de sous-clé au registre Windows**

Pour ajouter l'entrée de sous-clé au registre Windows :

- 1. Démarrez le programme Windows Registry Editor en procédant de la manière suivante :
	- a. Sélectionnez **Démarrer > Exécuter**.
	- b. Entrez la valeur suivante dans la zone de texte Ouvrir :

#### **regedt32**

c. Appuyez sur **ENTRÉE**.

**Remarque :** Vous pouvez également ouvrir ce programme depuis l'emplacement suivant :

**%SystemRoot%\Winnt\System32\regedt32.exe**

- 2. Sélectionnez **Fenêtre > HKEY\_LOCAL\_MACHINE** pour activer cette fenêtre.
- 3. Sélectionnez **Modifier > Ajouter une clé** puis entrez **Paramètres** pour le Nom de Clé afin de créer une clé appelée Paramètres, s'il n'en existe pas déjà une.
- 4. Pour créer une clé appelée Unité, ouvrez la clé **Paramètres** en sélectionnant **Modifier > Ajouter une clé** et entrez **Unité** pour le Nom de clé.
- 5. Pour créer un DWORD appelé MaximumSGList (liste de découpage/réassemblage maximum), ouvrez la clé **Unité** en sélectionnant **Modifier > DWORD** puis entrez **MaximumSGList** pour **Nom DWORD**.
- 6. Ouvrez **Nom de la valeur MaximumSGList** et remplacez Données de valeur en décimales par un nombre au moins aussi grand que la taille de bloc dont vous avez besoin pour l'unité.

Pour calculer cette valeur, utilisez l'équation suivante :

(Taille Bloc / 4) + 1 = Valeur

Le [Tableau](#page-45-0) 9, page 36 fournit la taille de bloc et les valeurs décimale et hexadécimale correspondantes.

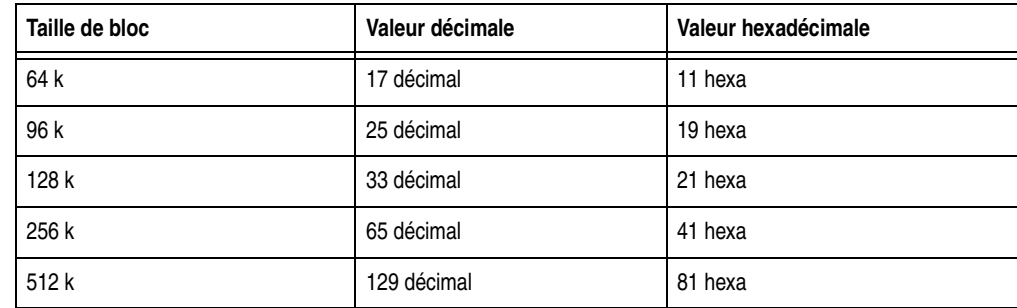

#### <span id="page-45-0"></span>**Tableau 9 Tailles de bloc**

- 1. Redémarrez la machine.
- 2. Pour localiser les lecteurs, exécutez le programme **inquire** :

C:\>**inquire**

Vous obtenez des résultats du type :

```
scsidev@0 .5.0: NEC CD-ROM DRIVE:4661 .06 | CD-ROM
scsidev@0.6.0:ARCHIVE Python 06408-XXX8071|Tape, \\.\Tape0
scsidev@1.0.0:HP C5173-7000 3.02|Autochanger (Jukebox)
scsidev@1.2.0:QUANTUM DLT7000 1732 Tape, \\.\Tape1
scsidev@1.3.0:QUANTUM DLT7000 1732 Tape, \\.\Tape2
scsidev@2.0.0:SEAGATE ST39204LC 0002|Disk, \\.\PHYSICALDRIVE0
scsidev@2.1.0:QUANTUM ATLAS V 9 SCA 0201|Disk, \\.\PHYSICALDRIVE1
scsidev@2.6.0:DELL 1x4 U2W SCSI BP 5.35|Processor
```
3. Pour vérifier si les tailles maximales de bloc ont changé, exécutez le programme **mt** :

C:\>**mt -f \\.\Tape1 status**

Vous obtenez des résultats du type :

```
\setminus\ .\ Tape1:
Capacité de support = 15,20 Go
Support restant = 13,60 Go
Taille de bloc support = 0
Compte de partition support = 0
Le support n'est pas protégé en écriture
taille de bloc par défaut = 65536
taille de bloc maximale = 131072
taille de bloc minimale = 1
Comptepartititionmaximal = 0
Partition = 0
Position de bloc logique = 44815
TailleZoneAlerteEOT = 0
CompressionActivée
Caractéristiques : ...
```
Dans l'exemple précédent, la taille de bloc maximale est 128 Ko (131072 divisé par 1024).

Voici d'autres suggestions pour le réglage des performances d'E/S :

- Modifiez la configuration matérielle ; par exemple, retirez des disques d'un bus SCSI surchargé.
- Si possible, utilisez des cartes PCI dans le serveur NetWorker. Si vous devez utiliser d'autres cartes, les cartes EISA sont préférables aux cartes ISA, car ces dernières présentent des problèmes de contention de bus qui nuisent aux performances système.
- ◆ Utilisez un système à panneau arrière double PCI, plutôt qu'un panneau arrière PCI en mode bridge.
- Utilisez plusieurs bus SCSI avec des unités du même type (par exemple, UltraSCSI) sur le même bus.
- Utilisez des câbles courts, de haute qualité avec terminateurs actifs.
- Assurez-vous que les communications SCSI se produisent de façon synchrone, et non asynchrone.

# **Unités de sauvegarde**

Les sections suivantes traitent du test et du réglage des unités de sauvegarde NetWorker dans un environnement Windows. La section [Unités de sauvegarde à la](#page-26-0)  [page 17](#page-26-0) fournit une présentation générale de la manière dont les problèmes liés à l'unité de sauvegarde affectent les performances du logiciel NetWorker.

### **Tester les performances de l'unité**

Pour tester les entrées/sorties de l'unité, reportez-vous au test du programme **bigasm** décrit à la section [Tester les performances de l'unité avec bigasm à la page 20.](#page-29-0)

#### **Réglage des performances de l'unité**

La plupart des lecteurs de bande sont fournis avec la compression de données matérielles activée par défaut. Lorsque la compression est activée, les performances de l'unité et la capacité du support peuvent doubler.

La compression matérielle des données est contrôlée par la variable d'environnement NSR\_NO\_HW\_COMPRESS. Lorsque vous définissez cette variable d'environnement sur Oui, les données ne sont *pas* compressées par le matériel avant d'être écrites sur le support.

**Remarque :** Pour les données compressées avant d'atteindre l'unité, une compression supplémentaire pourrait augmenter la taille des données. Si les données sont compressées sur l'unité, vous pouvez désactiver la compression sur l'unité de stockage.

 Lorsque vous modifiez le nom d'une variable existante, Windows NT la traite comme une nouvelle variable et n'écrase *pas*, ni ne supprime la variable d'origine.

#### **Régler les performances de l'unité**

Pour régler la variable système de compression matérielle :

- 1. Dans le Panneau de configuration, sélectionnez **Système**.
- 2. Cliquez sur l'onglet **Avancé**, puis sur **Variables d'environnement**.
- 3. Examinez les variables et valeurs répertoriées dans la zone de liste **Variables système**. Selon que la variable **NSR\_NO\_HW\_COMPRESS** existe déjà ou pas, suivez l'étape appropriée :
	- Si la variable **NSR\_NO\_HW\_COMPRESS** est déjà répertoriée, et que vous souhaitez simplement modifier sa valeur, sélectionnez-la. Le nom de la variable et sa valeur apparaissent dans les zones de texte Variable et Valeur.
		- a. Modifiez sa valeur en **Oui**.
		- b. Cliquez sur **OK** pour confirmer la modification.

La valeur mise à jour de la variable **NSR\_NO\_HW\_COMPRESS** est répercutée dans la zone de liste Variables système.

- Si la variable **NSR\_NO\_HW\_COMPRESS** n'est pas répertoriée, vous devez la créer.
	- a. Cliquez sur **Nouveau**.
	- b. Entrez le nom de variable **NSR\_NO\_HW\_COMPRESS**
	- c. Entrez la valeur **Oui**.
	- d. Cliquez sur **OK**.
- 4. Lorsque vous avez terminé d'ajouter ou de modifier la variable **NSR\_NO\_HW\_COMPRESS** et/ou sa valeur, cliquez sur **OK**.
- 5. Redémarrez le serveur NetWorker.

Pour afficher le paramètre de compression de l'unité, entrez les éléments suivants dans la ligne de commande :

**mt -f \\.\Tape0 stat**

Dans la sortie d'une unité avec la compression activée, les éléments suivants apparaissent :

Compression activée

# **Logiciel Windows**

Les variables suivantes affectent les performances globales du système d'exploitation Windows et la vitesse de sauvegarde :

Consommation de ressources système liée au système de fichiers

Les entrées/sorties (E/S) du système de fichiers peuvent dégrader les performances d'E/S. Si vous intégrez des gestionnaires de volumes logiques avec le système de fichiers, vous pouvez augmenter la performance de disque et ajouter de nombreuses autres fonctions pour améliorer la gérabilité des grands systèmes de fichiers. Par ailleurs, selon le niveau de RAID (Redundant Array of Independent Disks) choisi, la technologie RAID peut améliorer ou affecter les performances de sauvegarde.

Paramètre d'utilisation de la mémoire serveur

Vous pouvez paramétrer l'utilisation de la mémoire serveur afin de l'optimiser pour les configurations suivantes :

- Petit nombre de clients
- Grand nombre de clients
- Serveur de fichiers
- Contrôleur de domaine

Reportez-vous à la section Méthodes [d'évaluation des performances de la](#page-40-0)  [mémoire à la page 31](#page-40-0) pour plus d'informations.

Taille du fichier de mémoire virtuelle

Vous pouvez modifier la taille et l'emplacement du fichier de mémoire virtuelle (*pagefile.sys*) sur les disques locaux. Reportez-vous à la section Méthodes [d'évaluation des performances de la mémoire à la page 31](#page-40-0) pour plus d'informations.

# **Restaurations**

Les performances de restauration peuvent fluctuer en fonction des problèmes rencontrés, notamment le trafic réseau, les goulots d'étranglement et la taille des fichiers. Un moyen efficace de restaurer des données consiste à démarrer simultanément plusieurs commandes **recover** à l'aide de la méthode de restauration des entités de sauvegarde.

Par exemple, vous pouvez démarrer trois programmes de restauration d'entité de sauvegarde différents au lieu d'un seul programme de restauration avec trois entités de sauvegarde. Les programmes de restauration distincts fournissent le meilleur parallélisme possible compte tenu du nombre de processus, du volume réel et de l'agencement de l'entité de sauvegarde.

**Remarque :** Si plusieurs programmes de **restauration** simultanés sont exécutés à partir de la même bande, n'autorisez pas le montage et le démarrage de la bande avant que toutes les restaurations soient prêtes. Si la bande est utilisée avant que toutes les restaurations soient prêtes, la bande sera parcourue plusieurs fois et les performances de restauration seront plus lentes, au lieu d'être plus rapides.

### **Exécuter plusieurs restaurations simultanées**

Pour exécuter plusieurs restaurations :

- 1. Ouvrez un programme utilisateur NetWorker pour chaque entité de sauvegarde qui doit être restaurée.
- 2. Dans chaque fenêtre, sélectionnez l'entité de sauvegarde à restaurer, mais ne démarrez pas le processus de restauration.
- 3. Une fois que les trois entités de sauvegarde sont sélectionnées dans leur fenêtre respective, exécutez chaque restauration consécutivement.
- 4. Mesurez le temps nécessaire pour restaurer les trois entités de sauvegarde.
- 5. Une fois les restaurations terminées, exécutez une autre restauration avec les trois entités de sauvegarde dans la même demande de restauration.
- 6. Comparez le temps nécessaire pour les trois demandes de restauration et le temps nécessaire pour la demande de restauration unique.

Les trois restaurations devraient se terminer *avant* la restauration unique des trois entités de sauvegarde. Si la restauration unique s'est terminée plus rapidement, il est possible que la bande ait été chargée avant que toutes les restaurations puissent démarrer ou que l'ordinateur soit limité par l'UC plutôt que par les E/S. Pour déterminer la cause des goulots d'étranglement, utilisez les outils d'analyse de la performance et de l'activité disponibles avec le système d'exploitation.

# **Test et réglage sur UNIX et Linux**

Ce chapitre fournit un complément d'informations sur le test et le réglage des performances pour le serveur NetWorker sur une plate-forme UNIX ou Linux.

Les sujets abordés dans ce chapitre sont les suivants :

- ◆ [Disques physiques ......................................................................................................... 42](#page-51-0)
	- ◆ [Unités de sauvegarde .................................................................................................... 44](#page-53-0)
- ◆ [Utilisation de System Activity Reporter ..................................................................... 46](#page-55-0)
- ◆ [Restaurations ..................................................................................................................](#page-58-0) 49

Les nombreuses variables spécifiques à une plate-forme ou un réseau qui sont susceptibles d'affecter les performances d'un système UNIX ou Linux ne peuvent pas être couvertes de manière exhaustive dans un seul chapitre. La portée de ce chapitre est par conséquent limitée à la détection et l'analyse des processus ayant un impact sur l'efficacité du serveur NetWorker en matière de sauvegarde et de restauration.

Bien qu'il n'existe pas de solution simple aux problèmes de performances, ce chapitre fournit néanmoins une stratégie générale permettant de tester et localiser les blocages en termes de performances. Cette stratégie utilise des tests d'évaluation des performances (benchmarks) et des valeurs de référence provenant d'utilitaires courants.

Ce chapitre suppose que vous êtes familiarisé avec :

- ◆ L'infrastructure des systèmes UNIX ou Linux, y compris la mise en réseau et les unités de sauvegarde.
- ◆ L'écriture de scripts shell et l'utilisation des utilitaires Linux ou UNIX, tels que **tar**.

Dans ce chapitre, les scripts utilisent des utilitaires standard. Les exemples sont spécifiques au système Solaris, mais les scripts peuvent être appliqués à la plupart des plates-formes UNIX et Linux, moyennant des modifications minimes.

La stratégie de test et les scripts utilisent le scénario suivant :

- Tous les processus de sauvegarde sont locaux (autrement dit, ils ne s'exécutent pas sur un réseau).
- Toutes les unités de sauvegarde à bande fonctionnent à la même vitesse.
- Les données sont stockées sur un système de fichiers (aucune base de données n'est utilisée).

# <span id="page-51-0"></span>**Disques physiques**

Ces sections fournissent des informations et des suggestions sur la manière de tester et d'évaluer les performances de vitesse de lecture sur les disques physiques du serveur NetWorker. Les systèmes d'exploitation UNIX et Linux fournissent plusieurs utilitaires permettant de déterminer la vitesse de lecture de disque. Ces sections décrivent en détail leur utilisation.

Appliquez cette stratégie de test afin d'obtenir des valeurs de référence pour mesurer les performances des lecteurs de bande :

- Testez la vitesse de lecture de chaque disque individuel pendant que le logiciel NetWorker n'est *pas* en cours d'exécution.
- Testez la vitesse de lecture de tous les disques pendant que le logiciel NetWorker n'est *pas* en cours d'exécution.
- Testez la vitesse de lecture de chaque disque individuel pendant que le logiciel NetWorker est en cours d'exécution.
- Testez la vitesse de lecture de tous les disques pendant que le logiciel NetWorker est en cours d'exécution.

### **Benchmark**

L'utilitaire **/bin/time** affiche la durée nécessaire pour exécuter un programme, et répartit ce résultat selon trois composants :

- ◆ Le temps réel Le temps nécessaire au programme pour s'exécuter, comme s'il était mesuré par un utilisateur assis devant le terminal et utilisant un chronomètre.
- Le temps utilisateur Le temps effectif passé par l'ordinateur à exécuter le code dans l'état utilisateur.
- Le temps système Le temps passé par l'ordinateur à exécuter le code du système UNIX ou Linux pour le compte de l'utilisateur.

**Remarque :** Lorsque vous exécutez la commande **tar** ou **uasm**, ne spécifiez pas un fichier ou un point de montage récemment utilisé. Le fichier peut être encore en mémoire et ne pas être lu sur le disque.

Le résultat de l'exécution de la commande **/bin/time tar cvf - /space2 > /dev/null** sur un ordinateur Solaris fournit le résultat suivant pour le point de montage */space2* :

```
RÉSULTATS :
réel 6:53.4
utilisateur 18.2
sys 1:48.1
```
#### **Tester la vitesse de lecture d'un disque individuel**

Pour tester la vitesse de lecture d'un disque individuel :

- 1. Entrez la commande **df** pour afficher une liste des systèmes de fichiers montés et leurs tailles respectives.
- 2. Exécutez l'utilitaire **//bin/time** pour déterminer le temps nécessaire pour lire chaque système de fichiers. Par exemple, sur Solaris, entrez :

**/bin/time tar cf -** *mount\_point* **> /dev/null**

Pour obtenir un résultat cohérent, aucune autre activité de disque ou de système ne doit être en cours lorsque vous exécutez cette commande.

#### **Tester la vitesse de lecture de plusieurs disques**

Après avoir exécuté l'utilitaire **/bin/time** pour chaque système de fichiers, mesurez le temps de lecture pour tous les systèmes de fichiers sur chaque bus SCSI. Si vous exécutez les disques en parallèle, développez une valeur de référence pour tous les disques parallèles. Par exemple, s'il y a 300 disques, et 10 sont en parallèle, mesurez la valeur de référence pour les 10 disques.

Pour simplifier cette tâche, créez un script shell à l'aide de l'éditeur de votre choix. Voici un exemple de script shell d'un ordinateur Solaris créé pour plusieurs disques (*/space, /space2,* etc.) :

```
/bin/time tar cf - /space > /dev/null &
/bin/time tar cf - /space2 > /dev/null &
/bin/time tar cf - /space3 > /dev/null &
...
```
#### **Tester la vitesse de lecture d'un disque individuel pendant l'exécution du logiciel NetWorker**

Pour tester la vitesse de lecture d'un disque individuel à l'aide du logiciel NetWorker :

- 1. Entrez la commande **df** pour afficher une liste des systèmes de fichiers montés et leurs tailles respectives.
- 2. Exécutez le programme **uasm** pour chaque disque. Par exemple, sur Solaris, entrez :

**/bin/time uasm -s** *mount\_point* **> /dev/null**

Selon la configuration de l'ordinateur, vous devrez peut-être spécifier le chemin pour **uasm** dans la commande.

La section [Méthodes de test des vitesses de lecture du disque à la page 7](#page-16-1) fournit des informations supplémentaires sur la commande **uasm**.

### **Tester la vitesse de lecture de plusieurs disques pendant l'exécution du logiciel NetWorker**

Testez la vitesse de lecture pour tous les disques sur un canal SCSI. Si vous exécutez les disques en parallèle, développez une valeur de référence pour tous les disques parallèles. Par exemple, s'il y a 300 disques, et 10 sont en parallèle, mesurez la valeur de référence pour les 10 disques.

Pour simplifier cette tâche, créez un script shell à l'aide de l'éditeur de votre choix. Voici un exemple de script shell d'un ordinateur Solaris créé pour plusieurs disques (*/space, /space2,* etc.) :

```
/bin/time uasm -s /space > /dev/null &
/bin/time uasm -s /space2 > /dev/null &
/bin/time uasm -s /space3 > /dev/null &
...
```
Pour calculer la vitesse de lecture du disque :

1. Entrez la commande **df -k** pour obtenir la taille de fichier (en kilo-octets) de */space2* :

```
% df -k
FilesystemkbytesusedcapacityMounted on /dev/dsk/c0t1d0s0
195257379793546%/space2
```
2. Divisez le temps réel par la taille (en kilo-octets) de */space2*.

Par exemple, selon le résultat et la taille de */space2* ci-dessus, la vitesse de lecture de */space2* est de 1932 Ko par seconde.

- 3. Comparez les résultats des tests d'évaluation des performances générés à partir de :
	- Premièrement, les disques individuels *avec* le logiciel NetWorker à l'arrêt, comparés aux résultats des disques individuels avec le logiciel NetWorker en cours d'exécution.
	- Deuxièmement, plusieurs disques *avec* le logiciel NetWorker à l'arrêt, comparés aux résultats de plusieurs disques avec le logiciel NetWorker en cours d'exécution.

# <span id="page-53-0"></span>**Unités de sauvegarde**

Appliquez cette stratégie de test afin d'obtenir des valeurs de référence pour mesurer les performances des lecteurs de bande :

- Testez la vitesse d'écriture de chaque disque individuel pendant que le logiciel NetWorker n'est *pas* en cours d'exécution.
- ◆ Testez la vitesse d'écriture de tous les disques pendant que le logiciel NetWorker n'est *pas* en cours d'exécution.
- Testez la vitesse d'écriture de chaque disque individuel pendant que le logiciel NetWorker est en cours d'exécution.
- Testez la vitesse d'écriture de tous les disques pendant que le logiciel NetWorker est en cours d'exécution.

Pour obtenir des mesures cohérentes, testez les mêmes lecteurs de bande à la fois lorsque le logiciel NetWorker est en cours d'exécution et lorsqu'il ne l'est pas.

#### **Benchmark**

Comparez les résultats des tests d'évaluation des performances générés à partir de :

- Premièrement, les lecteurs individuels écrivant les données avec le logiciel NetWorker à l'arrêt, comparés aux résultats des lecteurs individuels écrivant les données avec le logiciel NetWorker en cours d'exécution.
- ◆ Deuxièmement, plusieurs lecteurs écrivant les données *avec* le logiciel NetWorker à l'arrêt, comparés aux résultats de plusieurs lecteurs écrivant les données avec le logiciel NetWorker en cours d'exécution.

# <span id="page-54-0"></span>**Tester la vitesse d'écriture d'un lecteur de bande individuel**

Un lecteur de bande individuel peut être testé en utilisant les commandes de cette section.

**Remarque :** L'utilisation de la commande **mt rewind**, suivie de la commande **dd**, peut entraîner l'effacement d'une bande. Soyez prudent lorsque vous utilisez ces commandes.

Pour tester la vitesse d'écriture d'un lecteur de bande individuel, entrez ces commandes pour chaque lecteur de bande :

```
mt -f /dev/rmt/drive_name rewind
dd if=/dev/zero of=/dev/rmt/drive_name \
  bs=block_size count=1;\
/bin/time dd if=/dev/zero of=/dev/rmt/drive_name \
  bs=block_size count=1000
```
Bien que la taille de bloc puisse varier selon l'environnement, une valeur de taille de bloc de 32 peut être utilisée pour les besoins du test et des exemples.

#### **Tester la vitesse d'écriture de plusieurs lecteurs de bande**

Testez la vitesse d'écriture de tous les lecteurs de bande sur le canal SCSI. Pour simplifier cette tâche, créez un script shell à l'aide de la commande expliquée à la section [Tester la vitesse d'écriture d'un lecteur de bande individuel à la page 45](#page-54-0).

Voici un exemple de script shell d'un ordinateur Solaris créé pour plusieurs lecteurs (*0mbn, 1mbn, 2mbn,* etc.) :

```
mt -f /dev/rmt/0mbn rewind; dd if=/dev/zero \ of=/dev/rmt/0mbn 
  bs=32k count=1; \setminus/bin/time dd if=/dev/zero of=/dev/rmt/0mbn \ 
  bs=32k count=1000 &
mt -f /dev/rmt/1mbn rewind; dd if=/dev/zero \ of=/dev/rmt/1mbn 
  bs=32k count=1; \setminus/bin/time dd if=/dev/zero of=/dev/rmt/1mbn \
  bs=32k count=1000 &
mt -f /dev/rmt/2mbn rewind; dd if=/dev/zero \ of=/dev/rmt/2mbn 
  bs=32k count=1; \
  /bin/time dd if=/dev/zero of=/dev/rmt/2mbn \ 
  bs=32k count=1000 &
  ...
```
### <span id="page-55-1"></span>**Tester la vitesse d'écriture d'un lecteur individuel pendant l'exécution du logiciel NetWorker**

Pour tester la vitesse d'écriture d'un lecteur individuel pendant l'exécution du logiciel NetWorker :

- 1. Paramétrez les sessions cibles sur 1.
- 2. Étiquetez la bande.
- 3. Configurez **bigasm** :
	- a. Créez un répertoire vide :

**mkdir /empty**

b. Allez dans le répertoire *empty* :

**cd /empty**

c. Créez un fichier vide :

**touch e**

- d. À l'aide d'un éditeur de texte, créez un fichier *.nsr*.
- e. Modifiez le fichier *.nsr* en ajoutant cette directive :

**bigasm - S100M** : **e**

- f. Enregistrez le fichier et quittez l'éditeur de texte.
- 4. Exécutez ce script pour déterminer la valeur de base :

**save -s** *server\_name* **/etc/motd**; **/bin/time save -s** *server\_name* **/empty/e**

Lorsque NetWorker rencontre le fichier *.nsr*, la directive entraîne l'écriture d'un fichier de 100 Mo sur la bande.

Le serveur NetWorker assigne automatiquement chaque commande à une bande, puisque les sessions cibles sont définies sur 1.

#### **Tester la vitesse d'écriture de plusieurs lecteurs pendant l'exécution du logiciel NetWorker**

Pour tester la vitesse d'écriture de plusieurs lecteurs, répétez les étapes 1 à 4 de la section [Tester la vitesse d'écriture d'un lecteur individuel pendant l'exécution du](#page-55-1)  [logiciel NetWorker à la page 46](#page-55-1) simultanément pour chaque lecteur sur le canal SCSI.

# <span id="page-55-0"></span>**Utilisation de System Activity Reporter**

System Activity Reporter (**sar**) est un utilitaire UNIX standard pour la plupart des systèmes, qui surveille et génère des rapports sur les performances système, y compris l'activité de la mémoire tampon et des périphériques blocs, l'allocation de mémoire du noyau et l'utilisation de l'unité centrale. Utilisez cet utilitaire pour évaluer et régler un système UNIX. La page de manuel relative à **sar** fournit des informations supplémentaires sur cet utilitaire.

#### **Surveiller l'activité de la mémoire tampon**

Si les taux d'accès du cache tampon de lecture et d'écriture (%rcache et %wcache) sont régulièrement bas, augmentez la taille du cache tampon pour améliorer les performances d'E/S des disques.

Pour surveiller l'activité de lecture de la mémoire tampon, entrez cette commande :

#### **sar -b %rcache**

Pour surveiller l'activité d'écriture de la mémoire tampon, entrez cette commande :

#### **sar -b %wrcache**

Les valeurs de %rcache et %wrcache dépendent de la combinaison des applications exécutées par le système, de la vitesse de ses sous-systèmes de disque et de la quantité de mémoire disponible. Dans les deux cas, la valeur idéale est 100, mais cette valeur est improbable sur un système moyen. Si l'une ou l'autre de ces valeurs est régulièrement au-dessous de 50 pour cent, augmentez la taille du cache tampon.

### **Surveiller l'activité des périphériques blocs**

Pour surveiller l'activité des périphériques blocs, entrez cette commande :

**sar -d**

Vous obtenez des résultats du type :

```
23:59:44 device %busy avquer+w/s blks/s avwait avserv
23:59:49 Sdsk-0 99.42 4.18 39.39 166.28 80.26 25.24 
23:59:54 Sdsk-0 100.00 4.18 38.73 163.64 82.35 25.87 
23:59:59 Sdsk-0 100.00 3.98 38.07 171.95 78.32 26.32
```
où :

- *device* est l'unité sur laquelle l'activité est mesurée.
- *%busy* est le pourcentage de temps utilisé par le système pour transférer des données depuis et vers l'unité.
- Une valeur régulièrement élevée pour %busy indique un disque utilisé de façon intensive. L'augmentation de la puissance de l'UC aura pour effet d'aggraver le goulot d'étranglement, car le processeur produit davantage d'E/S pour un disque déjà surchargé.
- *avque* est le nombre moyen de demandes en attente sur l'unité, y compris sur l'unité elle-même.
- *r+w/s* est le nombre de transferts de lecture et d'écriture depuis et vers le disque.
- *blks/s* est le nombre de blocs de 512 octets transférés par seconde.
- Les valeurs pour *r+w/s* et *blks/s* peuvent être utilisées pour calculer la taille moyenne des transferts de données en utilisant la formule suivante :

Taille moyenne du transfert de données = blks/s / r+w/s

- *avwait* est le temps d'attente moyen, en millisecondes, pour la demande dans le pilote avant son envoi à l'unité.
- *avserv* est le temps moyen, en millisecondes, requis pour le traitement d'une demande. Cette durée est calculée entre le moment où la demande est envoyée à l'unité et le moment où l'unité signale que le traitement de la demande est terminé. La valeur d'avserv varie en fonction du type de disque et d'une éventuelle mise en cache sur le contrôleur de disque.

Utilisez les valeurs générées par **sar -d** pour déterminer quels sont les disques sur-utilisés et sous-utilisés. Pour éviter les goulots d'étranglement, équilibrez la charge de disque en déplaçant certains utilisateurs des disques les plus occupés vers les disques les moins actifs.

### **Tester l'utilisation de l'unité centrale**

La commande **sar -u** identifie les disques sur lesquels le logiciel NetWorker écrit fréquemment, et qui pourraient constituer des goulots d'étranglement d'E/S. Pour améliorer les performances, optimisez ces disques.

Pour tester l'activité de l'unité centrale relative aux E/S, entrez cette commande :

**sar -u**

Voici les informations rapportées :

- ◆ *%usr* est le pourcentage de temps pendant lequel le système est en mode utilisateur (c'est-à-dire en train d'exécuter le code d'utilisateur ou le code d'application).
- ◆ *%sys* est le pourcentage de temps pendant lequel les programmes système ou appels système sont exécutés à partir de programmes utilisateur.
- ◆ *%wio* est le pourcentage de temps pendant lequel le système attend les E/S.
- ◆ En règle générale, la valeur de *%wio* ne doit pas dépasser 25 pour cent. Un pourcentage supérieur peut indiquer le besoin d'une accélération du débit de disque ou d'une augmentation de la capacité du bus d'E/S.
- ◆ *%idle* est le pourcentage de temps pendant lequel le système est complètement inactif.
- ◆ Si *%idle* est fréquemment égal à zéro, le système est limité par l'unité centrale. Si le débit du système est trop bas, procédez à une mise à niveau avec un processeur plus rapide ou réduisez la charge de calcul sur le système.

Cet exemple montre comment tester l'utilisation de l'unité centrale en prenant 5 échantillons à intervalles de 60 secondes.

Pour tester l'utilisation de l'unité centrale, entrez cette commande :

```
sar -u 60 5
```
Voici les résultats obtenus :

18:22:46 %usr %sys %wio %idle 18:23:4613 9 6 73 18:24:46 25 16 13 45 18:25:46 21 9 1 68 18:26:46 22 10 1 66 18:27:46 22 11 1 66

# <span id="page-58-0"></span>**Restaurations**

Les performances de restauration peuvent fluctuer en fonction des problèmes rencontrés, notamment le trafic réseau, les goulots d'étranglement et la taille des fichiers. Un moyen efficace de restaurer des données consiste à démarrer simultanément plusieurs commandes **recover** à l'aide de la méthode de restauration des entités de sauvegarde.

Par exemple, vous pouvez démarrer trois programmes de **restauration** d'entité de sauvegarde différents au lieu d'un seul programme de **restauration** avec trois entités de sauvegarde. Les programmes de **restauration** distincts fournissent le meilleur parallélisme possible compte tenu du nombre de processus, du volume réel et de l'agencement de l'entité de sauvegarde.

Si plusieurs programmes de **restauration** simultanés sont exécutés à partir de la même bande, n'autorisez pas le montage et le démarrage de la bande avant que toutes les restaurations soient prêtes. Si la bande est utilisée avant que toutes les restaurations soient prêtes, la bande sera parcourue plusieurs fois et les performances de restauration seront plus lentes, au lieu d'être plus rapides.

### **Exécuter plusieurs restaurations simultanées**

Pour exécuter plusieurs restaurations :

- 1. Ouvrez une fenêtre de commande pour chaque entité de sauvegarde à restaurer.
- 2. Dans chaque fenêtre, entrez la commande **recover** avec l'entité de sauvegarde à restaurer, mais n'appuyez pas sur **Entrée**.
- 3. Une fois que les trois commandes de **restauration** sont prêtes, exécutez chaque commande consécutivement.
- 4. Mesurez le temps nécessaire pour restaurer les trois entités de sauvegarde.
- 5. Une fois les restaurations terminées, effectuez une autre restauration avec les trois entités de sauvegarde dans la même demande de restauration.
- 6. Comparez le temps nécessaire pour les trois demandes de restauration et le temps nécessaire pour la demande de restauration unique.

Les trois restaurations devraient se terminer avant la restauration unique des trois entités de sauvegarde. Si la restauration unique s'est terminée plus rapidement :

- La bande a été montée avant que toutes les restaurations puissent démarrer.
- L'ordinateur est limité par l'unité centrale plutôt que par les  $E/S$ .

Pour déterminer la cause des goulots d'étranglement, utilisez les outils d'analyse de la performance et de l'activité disponibles avec le système d'exploitation.

# **Configuration de NetWorker**

**5**

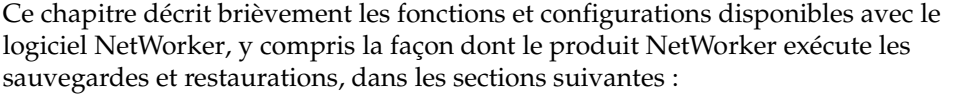

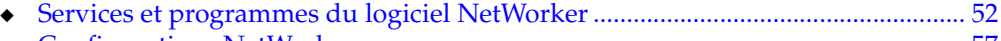

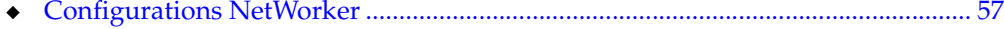

# <span id="page-61-0"></span>**Services et programmes du logiciel NetWorker**  Cette section fournit une aperçu de la manière dont les produits NetWorker exécutent les opérations de sauvegarde et de restauration. Tous les serveurs NetWorker consistent en des services et programmes qui effectuent les opérations suivantes : Coordination des tâches associées à la sauvegarde et restauration. Enregistrement d'informations sur la sauvegarde. Suivi des supports contenant les données sauvegardées. Gestion des configurations de client de stockage, des fichiers d'index client et de la base de données des supports. Le logiciel client NetWorker inclut un service client et des programmes d'interface utilisateur. Les services et programmes contenus dans les produits NetWorker communiquent en utilisant le protocole d'appel de procédure à distance (RPC). **Services et programmes résidant sur le serveur NetWorker** Cette section décrit le service principal de NetWorker, ainsi que d'autres services et programmes résidant sur le serveur NetWorker. Ces services et programmes contactent le client pour une sauvegarde et gèrent les fichiers d'index client et la base de données des supports sur le serveur. **Le service nsrd** Le service principal de NetWorker, **nsrd**, fournit une fonction de programme**save** et **recover** basée sur le protocole RPC vers les clients NetWorker, et exécute notamment les opérations suivantes : Démarrage d'autres services. Allocation des services de support sur les ordinateurs serveurs. Autorisation des services de sauvegarde et restauration pour le client. Contact des clients pour les sauvegardes planifiées. Gestion des informations de configuration de NetWorker. Surveillance des sessions de sauvegarde et de restauration. Gestion des statistiques du serveur et des journaux de message. **Autres services et programmes** Le Tableau [10, page](#page-61-1) 52 répertorie les autres services et programmes qui résident sur le serveur. **Tableau 10 Services et programmes résidant sur le serveur**

<span id="page-61-1"></span>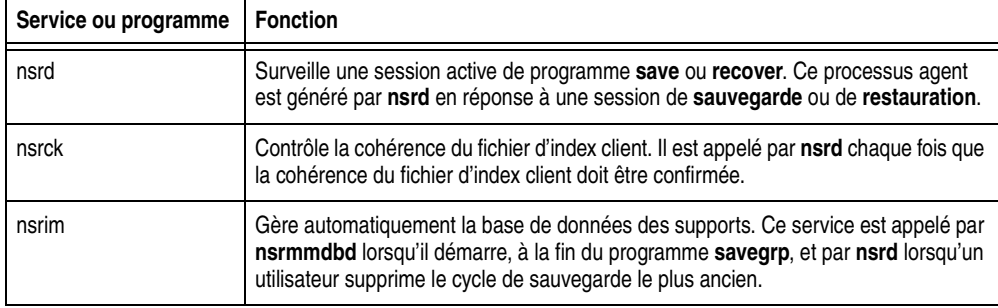

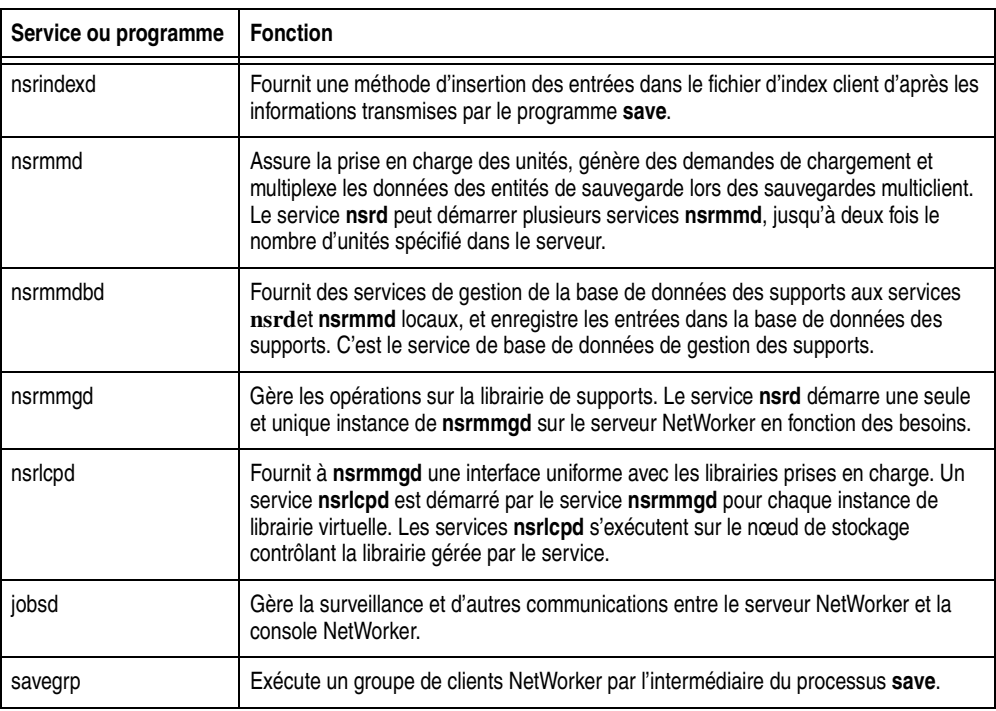

#### **Tableau 10 Services et programmes résidant sur le serveur (suite)**

## **Services et programmes résidant sur le client NetWorker**

Le service **nsrd** appelle le service du client NetWorker, **nsrexecd**, et plusieurs programmes du client lorsqu'il reçoit une demande de sauvegarde planifiée ou à la demande. Un agent de serveur temporaire, le service **ansrd**, démarre sur le serveur NetWorker pour surveiller la progression de la session de sauvegarde.

Le Tableau [11, page](#page-62-0) 53 décrit les services et programmes résidant sur le client NetWorker.

#### <span id="page-62-0"></span>**Tableau 11 Services et programmes résidant sur le client**

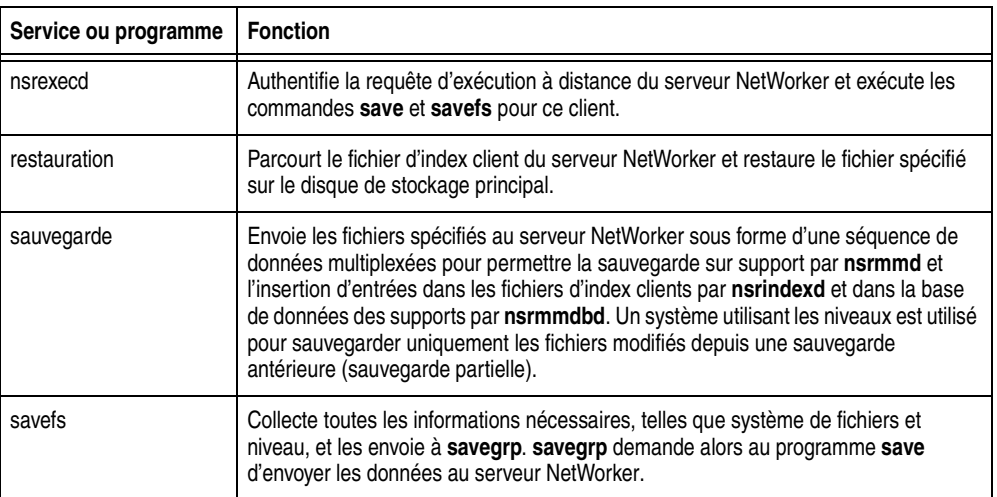

### **Comment le logiciel NetWorker sauvegarde-t-il les données ?**

Lorsque vous configurez un groupe de sauvegarde sur le serveur NetWorker, vous planifiez une heure de démarrage pour le groupe de sauvegarde. Le service **nsrd** va alors exécuter le programme **savegrp** du serveur pour ce groupe de sauvegarde à l'heure que vous avez planifiée.

#### **Le programme savegrp**

Le programme **savegrp** interroge les ressources Client configurées sur le serveur NetWorker pour déterminer :

- ◆ Quels clients configurés sur le serveur sont des membres du groupe planifié.
- ◆ Quel niveau de sauvegarde (**save**) réaliser.
- Combien de sauvegardes à exécuter simultanément, comme indiqué par la valeur de parallélisme définie sur le serveur NetWorker.
- ◆ Quand s'est produite la sauvegarde du groupe la plus récente.

Si certaines informations ne sont pas disponibles sur le serveur NetWorker, le programme **savegrp** envoie une demande (parfois appelée exploration) au service de client **nsrexecd** afin qu'il exécute **savefs** sur chaque client affecté au groupe de sauvegarde pour rassembler les informations nécessaires.

Le programme **savefs** indique à **savegrp** les objets à sauvegarder pour le client. Dès que **savegrp** a reçu les informations relatives aux objets à sauvegarder, **savegrp** constitue une liste de travail pour le serveur. Cette liste spécifie l'ordre dans lequel les clients seront contactés pour la sauvegarde. L'ordre de la liste de travail est déterminé par l'attribut Priorité client de la ressource Client. Le client dont la valeur de l'attribut Priorité client est la plus faible est contacté en premier.

Si des problèmes avec le fichier d'index client ont été rencontrés lors de la session de sauvegarde précédente, **nsrd** appelle le service **nsrck** pour qu'il vérifie la cohérence et l'état des fichiers d'index client du serveur NetWorker. **nsrd** lance ensuite le service **nsrindexd**, chargé de l'insertion d'informations dans le fichier d'index client.

Le programme **savegrp** contacte le premier client de la liste de travail du serveur. Le service **nsrexecd** du client est appelé et démarre une session **save** de la première entité de sauvegarde répertoriée sur la liste de travail du serveur. Le programme **save** transmet à **nsrd** tous les critères de sauvegarde, tels que le groupe, le client, les entités de sauvegarde et le niveau des données sauvegardées. À partir de ces informations, **nsrd** détermine le pool de volumes qui va stocker les données et transmet l'information au service de support approprié sur le serveur NetWorker.

#### **Le service nsrmmd**

Le service de support, **nsrmmd**, exécute les opérations suivantes :

- ◆ Envoie un message à la console du serveur NetWorker, demandant le chargement du support affecté au pool de volumes indiqué par **nsrd**.
- Écrit les données envoyées par save sur le support de stockage.
- Transmet les informations de stockage à **nsrmmdbd** qui les enregistre dans la base de données des supports du serveur NetWorker.

À chaque pause dans l'activité de sauvegarde du client, le serveur NetWorker recherche une autre sauvegarde à effectuer pour le groupe pour éviter toute interruption. Le programme **savegrp** tente de sauvegarder en parallèle autant d'entités de sauvegarde que possible, jusqu'à la limite définie par l'attribut de parallélisme de la configuration du serveur NetWorker. Les unités de sauvegarde sont ainsi utilisées au maximum de leurs possibilités.

Le programme **savegrp** répète le processus pour chaque élément dans la liste de travail du serveur jusqu'à ce que tous les clients du groupe soient sauvegardés. Avant que le programme **savegrp** se termine, si le serveur NetWorker fait partie du groupe sauvegardé ou si le serveur ne fait pas partie d'un quelconque groupe actif, le fichier de données d'amorçage du serveur NetWorker est sauvegardé.

Si vous avez configuré la notification d'amorçage et installé et configuré des services d'impression TCP/IP, une impression des données d'amorçage est envoyée à l'imprimante par défaut configurée pour le serveur NetWorker une fois la sauvegarde des données d'amorçage terminée.

**Remarque :** Conservez l'impression des données d'amorçage en lieu sûr pour restaurer le serveur NetWorker.

Les résultats finaux de l'exécution de **savegrp** sont ajoutés au fichier */nsr/logs/savegrp.log*.

La Figure [1 à la page](#page-64-0) 55 illustre comment tous les services et programmes serveur et client de NetWorker interagissent au cours d'une sauvegarde planifiée.

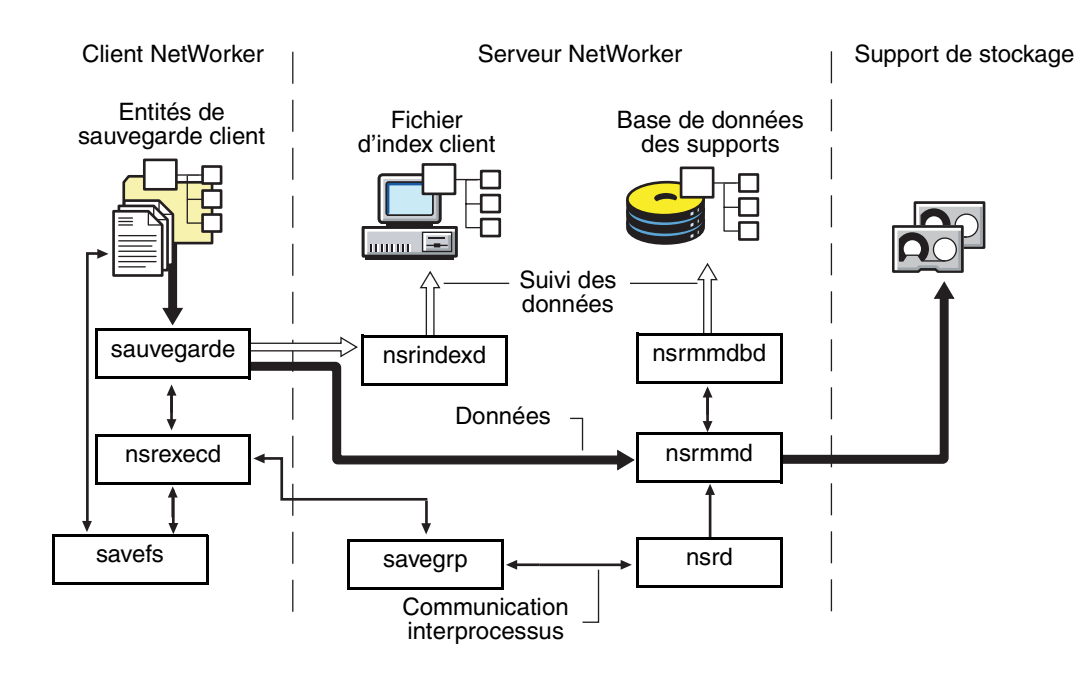

<span id="page-64-0"></span>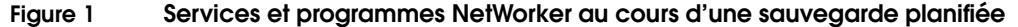

### **Comment le serveur NetWorker restaure-t-il les données ?**

Lorsque le serveur NetWorker reçoit une demande de **restauration** d'un client, le service principal **nsrd** du serveur contacte le service de support **nsrmmd** sur le serveur. Le service **nsrmmd** contacte alors **nsrmmdbd**, le service de base de données des supports du serveur, afin de déterminer quels supports contiennent l'entité de sauvegarde demandée par le programme **recover**. Lorsque **nsrmmd** a localisé l'entité de sauvegarde sur le support, ce service émet une requête de chargement, le support est placé au début de l'entité de sauvegarde, et l'entité stockée sur le support chargé est transmise à **nsrmmd**. Le service de support transmet ensuite cette entité de sauvegarde au programme **recover** du client, qui restaure alors les données sur le système de fichiers du client.

La Figure [2 à la page](#page-65-0) 56 illustre les interactions entre les services et les programmes serveur et client NetWorker lors d'une restauration de données sur un client NetWorker.

![](_page_65_Figure_4.jpeg)

#### <span id="page-65-0"></span>**Figure 2 Processus et programmes durant une session de restauration**

# <span id="page-66-0"></span>**Configurations NetWorker**

Cette section décrit les différentes configurations de NetWorker. La fonction de sauvegarde et restauration immédiates est une fonction spéciale disponible dans toutes les éditions NetWorker du logiciel NetWorker (version 6.0 et ultérieures). Le texte et les illustrations fournies ici montrent différentes configurations, notamment :

- [Sauvegarde et restauration immédiates à la page 57](#page-66-1)
- [Sauvegarde et restauration locales d'un client à la page 57](#page-66-2)
- [Sauvegarde et restauration de client distant à la page 58](#page-67-0)
- [Sauvegarde et restauration sur un nœud de stockage à la page 59](#page-68-0)
- [Sauvegarde locale sur un silo à la page 59](#page-68-1)

### <span id="page-66-1"></span>**Sauvegarde et restauration immédiates**

Pendant une session de sauvegarde sur un serveur ou nœud de stockage NetWorker, le logiciel NetWorker distingue si les données résident sur le même ordinateur ou sur un ordinateur distant.

- Lorsque les données résident sur le même ordinateur, les sauvegardes et restaurations immédiates sont appelées automatiquement. Au lieu de transférer les données sur le réseau, les données locales sont transférées dans la mémoire sur le serveur ou nœud de stockage NetWorker.
- Lorsque les données résident sur un client distant, les données sont transférées sur le réseau via TCP/IP.

Les performances de la sauvegarde distante sont optimisées grâce à des améliorations RPC. Les exemples des sections suivantes illustrent les situations où la sauvegarde immédiate peut, et ne peut pas, être appelée.

### <span id="page-66-2"></span>**Sauvegarde et restauration locales d'un client**

Lorsqu'un ordinateur inclut soit les logiciels client et serveur, soit le logiciel de nœud de stockage, et qu'il est relié à des unités de stockage, les données sont sauvegardées par une sauvegarde immédiate. La Figure [3 à la page](#page-66-3) 57 montre un exemple de sauvegarde locale d'un serveur NetWorker. Le logiciel NetWorker peut sauvegarder tout type de données pris en charge par un client NetWorker, y compris une série de bases de données.

![](_page_66_Picture_15.jpeg)

<span id="page-66-3"></span>**Figure 3 Sauvegarde et restauration locales**

Les processus et données qui transitent via une pile de protocoles dans une configuration standard sont mis en mémoire sur le même ordinateur. Avec la fonction de sauvegarde immédiate, le blocage au niveau de la transmission réseau est éliminé. Il en va de même pour les opérations de restauration.

Si une base de données est hors connexion, elle peut tirer parti de la fonction de sauvegarde immédiate pour une sauvegarde locale avec un client NetWorker. Certains clients de Module NetWorker peuvent également exploiter la fonction de sauvegarde immédiate pour les sauvegardes de base de données en ligne. Consultez la documentation qui accompagne le logiciel du Module NetWorker afin de déterminer si la sauvegarde immédiate pour les sauvegardes en ligne est prise en charge.

#### <span id="page-67-0"></span>**Sauvegarde et restauration de client distant**

La Figure [4 à la page](#page-67-1) 58 montre un exemple de serveur NetWorker installé sur un ordinateur autre que celui où résident les données.

![](_page_67_Figure_5.jpeg)

#### <span id="page-67-1"></span>**Figure 4 Sauvegarde et restauration à distance**

Comme les données du serveur de fichiers et le client NetWorker résident sur un ordinateur distant, ces données sont transférées sur le réseau pendant la sauvegarde.

Pour une restauration, le processus est inversé. Lorsque le client NetWorker sur l'ordinateur serveur de fichiers émet une demande de restauration, les données sont à nouveau transférées sur le réseau.

Les performances de sauvegarde et de restauration sur le réseau sont optimisées grâce à des améliorations du protocole RPC (Appel de procédure à distance). Elles empêchent les clients plus lents de ralentir la sauvegarde des clients plus rapides. Les données qui résident sur le serveur NetWorker sont sauvegardées automatiquement avec la fonction de sauvegarde immédiate (ou restaurées automatiquement avec la fonction de restauration immédiate).

Si les données sont sauvegardées sur une unité rapide, les performances sont améliorées. L'unité peut transférer plus rapidement des données et les écrire sur des blocs de plus grande taille.

#### <span id="page-68-0"></span>**Sauvegarde et restauration sur un nœud de stockage**

La Figure [5 à la page](#page-68-2) 59 montre un exemple de serveur NetWorker utilisant un nœud de stockage pour les opérations de sauvegarde et de restauration. Cette fonction est uniquement disponible avec les versions Power ou Network du logiciel NetWorker.

Les données hébergées sur chaque nœud de stockage NetWorker sont sauvegardées et restaurées à l'aide de la technologie de sauvegarde et de restauration immédiates. Les métadonnées associées aux sauvegardes sont transférées sur le réseau au serveur NetWorker de contrôle, et les données sont transférées directement aux unités reliées au nœud de stockage.

Les nœuds de stockage NetWorker vous permettent de concevoir des configurations évolutives.

- Plusieurs unités peuvent être reliées à plusieurs nœuds de stockage.
- Les opérations de transfert de données peuvent s'exécuter simultanément.

![](_page_68_Figure_7.jpeg)

![](_page_68_Figure_8.jpeg)

#### <span id="page-68-2"></span><span id="page-68-1"></span>**Sauvegarde locale sur un silo**

Lorsque vous ajoutez un silo au scénario de sauvegarde locale, les performances peuvent être améliorées en raison de la vitesse et du nombre d'unités dans le silo. Le silo requiert qu'un autre ordinateur soit le serveur de silo, qui contrôle la robotique dans le silo. Le serveur de silo ne peut pas être le même ordinateur que le serveur NetWorker.

Dans la Figure [6 à la page](#page-68-3) 59, un silo et son serveur de silo sont utilisés dans la configuration de sauvegarde et de restauration locales de NetWorker.

![](_page_68_Figure_12.jpeg)

<span id="page-68-3"></span>![](_page_68_Figure_13.jpeg)

#### **Pendant la sauvegarde**

Pendant la sauvegarde, le programme save est appelé pour transférer les données des processus client NetWorker vers les processus serveur NetWorker dans la mémoire de l'ordinateur serveur NetWorker. Si les données sont écrites sur une unité dans un silo, le service **nsrmmd** envoie un appel STLI (Interface Silo Tape Library) au serveur de silo, par exemple, pour charger une bande.

L'appel STLI est transféré via la connexion réseau au serveur de silo, puis via une connexion SCSI à l'unité dans le silo. Les données sont transférées via une connexion SCSI du serveur NetWorker à l'unité.

### **Pendant la restauration**

Pendant une restauration, le processus est semblable à une sauvegarde. Les informations de gestion de support sont transférées via la connexion réseau du serveur NetWorker au silo. Le silo charge les bandes, puis les données sont transférées via la connexion SCSI à l'ordinateur serveur NetWorker, où les données sont transférées en mémoire au processus client NetWorker. Le *EMC NetWorkerGuide d'installation EMC NetWorker 7.4, version multiplate-forme* fournit des informations supplémentaires sur les silos et leurs interactions avec le logiciel NetWorker.

# **Dépannage**

Cette annexe contient des informations de dépannage qui peuvent aider à optimiser le fonctionnement de votre NetWorker. Elle contient les informations suivantes :

<sup>I</sup> **A**

![](_page_70_Picture_35.jpeg)

# <span id="page-71-0"></span>**Messages d'erreur RPC**

Lorsque vous essayez de vous connecter au serveur NetWorker, vous pouvez rencontrer les messages d'erreur suivants :

Error: 'save: Erreur RPC : Erreur du système à distance' Error: 'save: Impossible d'ouvrir la session d'enregistrement'

### **Problème**

Lorsque le serveur est fortement sollicité, la configuration RPC actuelle peut uniquement gérer une petite rafale de demandes de connexion. Le serveur gère une seule demande de connexion chaque fois qu'il traverse la boucle select(). Lorsque le serveur est occupé à servir d'autres connexions, il lui faut davantage de temps pour effectuer une boucle select(), et le serveur traite moins de demandes de connexion par seconde.

Par exemple, 10 clients appellent le service et il faut 10 ms pour gérer chaque client. Il faut 200 ms au serveur pour parcourir la boucle select(), et il ne peut gérer que 10 demandes de connexion par seconde.

Dans certains environnements, plus de 400 clients pourraient tenter de se connecter au même serveur sur un laps de temps très court. Si le serveur est sollicité et ne peut gérer que 10 demandes de connexion par seconde, il ne peut pas gérer cette rafale de 400 demandes de connexion. Le serveur peut mettre en file d'attente jusqu'à vingt demandes au maximum. Les demandes de connexion qui ne sont pas mises en file d'attente peuvent faire une nouvelle tentative, ou échouer avec plusieurs erreurs RPC.

#### **Solution**

Pour éviter ce problème, augmentez le paramètre SOMAXCONN, un paramètre de noyau qui régit le nombre maximal de connexions de socket non acceptées qui peuvent être placées dans la file d'attente. Il est également appelé limite de file d'attente listen(). Lorsque NetWorker (NSRD) démarre, il demande une file d'attente listen() de 200. Assurez-vous que la valeur de SOMAXCONN est paramétrée sur 200 ou plus. Ce paramètre doit être défini avant le démarrage de NSRD.

Voici quelques exemples de paramétrage de SOMAXCONN sur différentes plates-formes :

Pour Solaris, entrez cette commande :

**/usr/sbin/ndd -set /dev/tcp tcp\_conn\_req\_max\_q 1024**

où la file d'attente **q** contient des sockets qui attendent un appel accept().

**/usr/sbin/ndd -set /dev/tcp tcp\_conn\_req\_max\_q0 2048**

où la file d'attente **q0** contient des sockets semi-ouverts.

Pour Tru64 UNIX :

a. Entrez cette commande :

**/sbin/sysconfig -r socket sominconn=65535**

La valeur de **sominconn** détermine le nombre de paquets de synchronisation (SYN) entrants simultanés gérables par le système.
b. Entrez cette commande :

**/sbin/sysconfig -r socket somaxconn=65535** 

<span id="page-72-1"></span>La valeur de **somaxconn** définit le nombre maximal de connexions TCP en attente.

◆ Pour HP-UX, entrez ces commandes :

**/usr/sbin/ndd -set /dev/tcp tcp\_syn\_rcvd\_max 1024 /usr/sbin/ndd -set /dev/tcp tcp\_conn\_request\_max 200** 

◆ Pour Linux, entrez cette commande pour augmenter la taille de la file d'attente de sockets (en réalité, q0) :

<span id="page-72-0"></span>**/sbin/sysctl -w net.ipv4.tcp\_max\_syn\_backlog=1280**

# **Dépannage des sessions cibles**

L'attribut Sessions cibles définit le nombre de sessions de sauvegarde acceptées par une unité active. L'attribut Sessions cibles est configuré dans la ressource Unité de sauvegarde, et une valeur différente peut être spécifiée pour chaque unité.

Si la valeur Session cible est trop élevée, les performances de la sauvegarde ne s'améliorent pas toujours. Par exemple, supposez que l'attribut de parallélisme est paramétré sur 16, ce qui signifie que le serveur NetWorker peut gérer jusqu'à 16 flux de données des clients NetWorker. Si l'attribut Session cible pour chaque unité est paramétré sur 16, chaque unité peut également gérer 16 flux de données. Dans ce cas, les 16 flux de données des clients peuvent être envoyés à la même unité, puisque chaque unité peut gérer 16 flux de données. L'utilisation de l'attribut Sessions cibles n'offre aucun avantage.

Pour optimiser l'utilisation de l'unité, paramétrez l'attribut Session cible sur une valeur inférieure à celle de l'attribut de parallélisme, de façon à ce que plusieurs unités soient sélectionnées pour plusieurs flux de données de sauvegarde.

# **Glossaire**

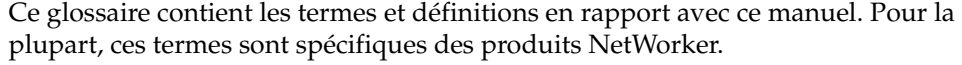

**1-9** Niveaux de sauvegarde intermédiaires. Chaque chiffre représente un niveau de sauvegarde. Les niveaux les plus bas sauvegardent un plus grand nombre de fichiers.

# **A**

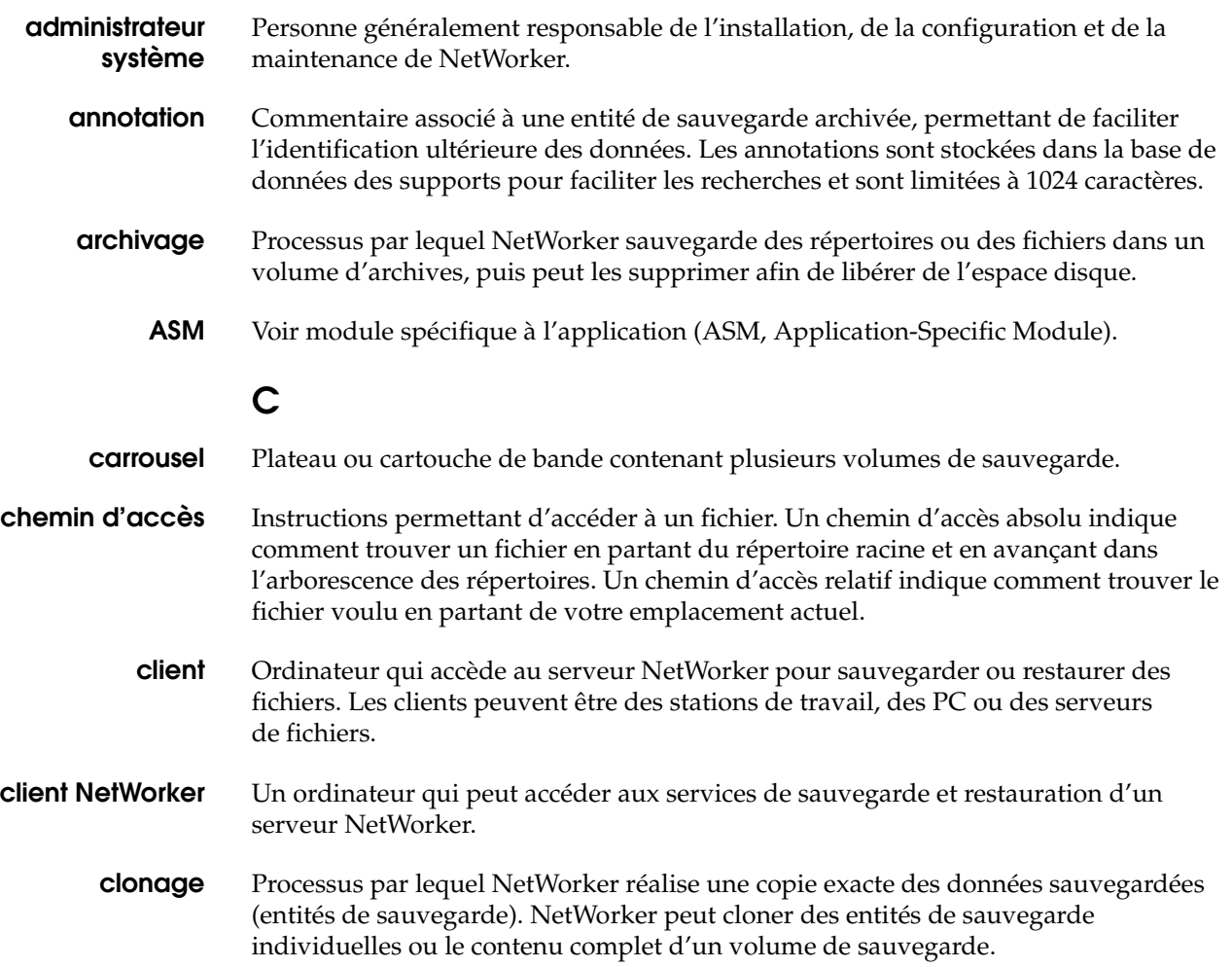

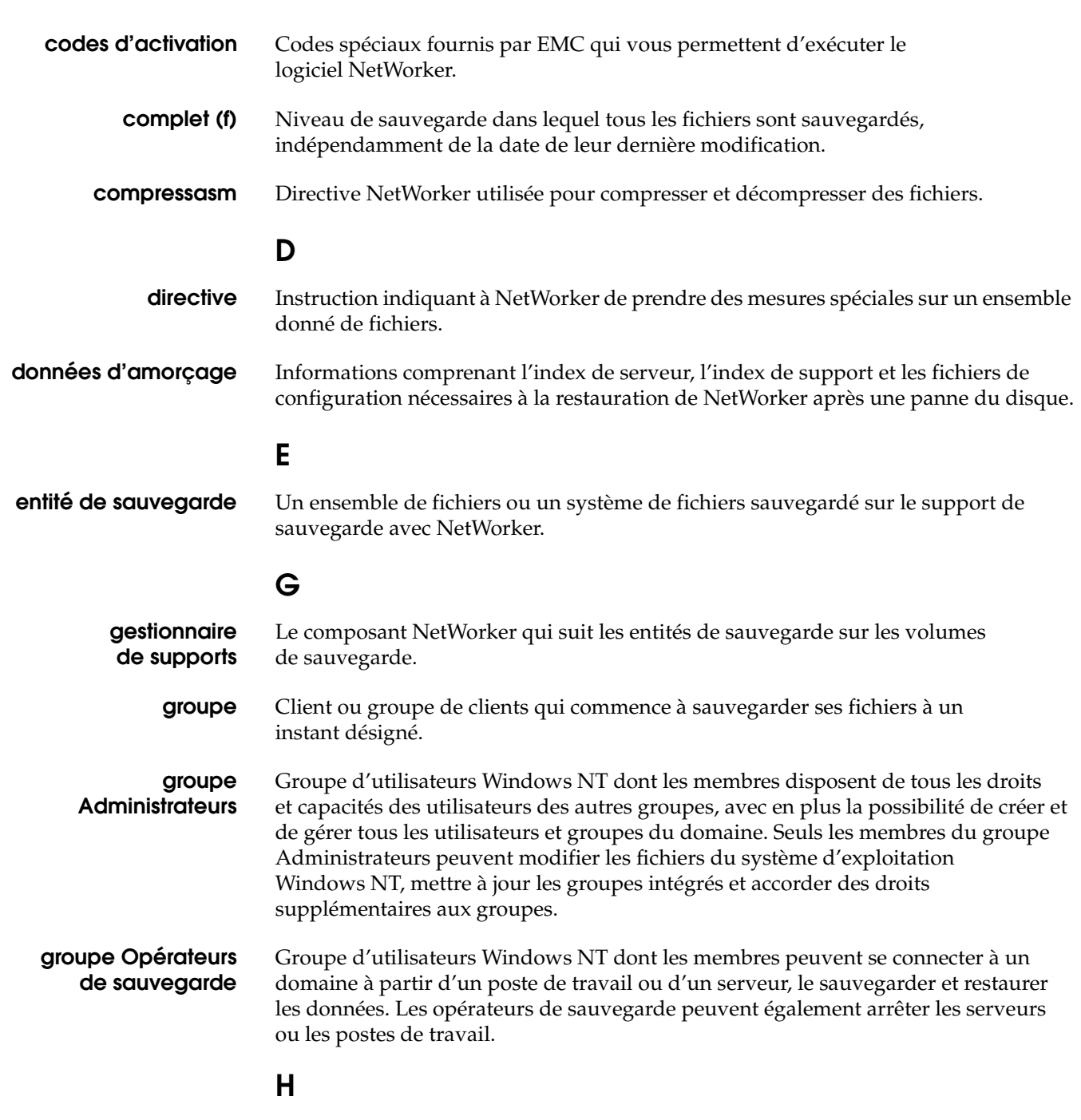

**himt** Une option dans la fenêtre Unités ; désigne une bande magnétique d'un demi-pouce.

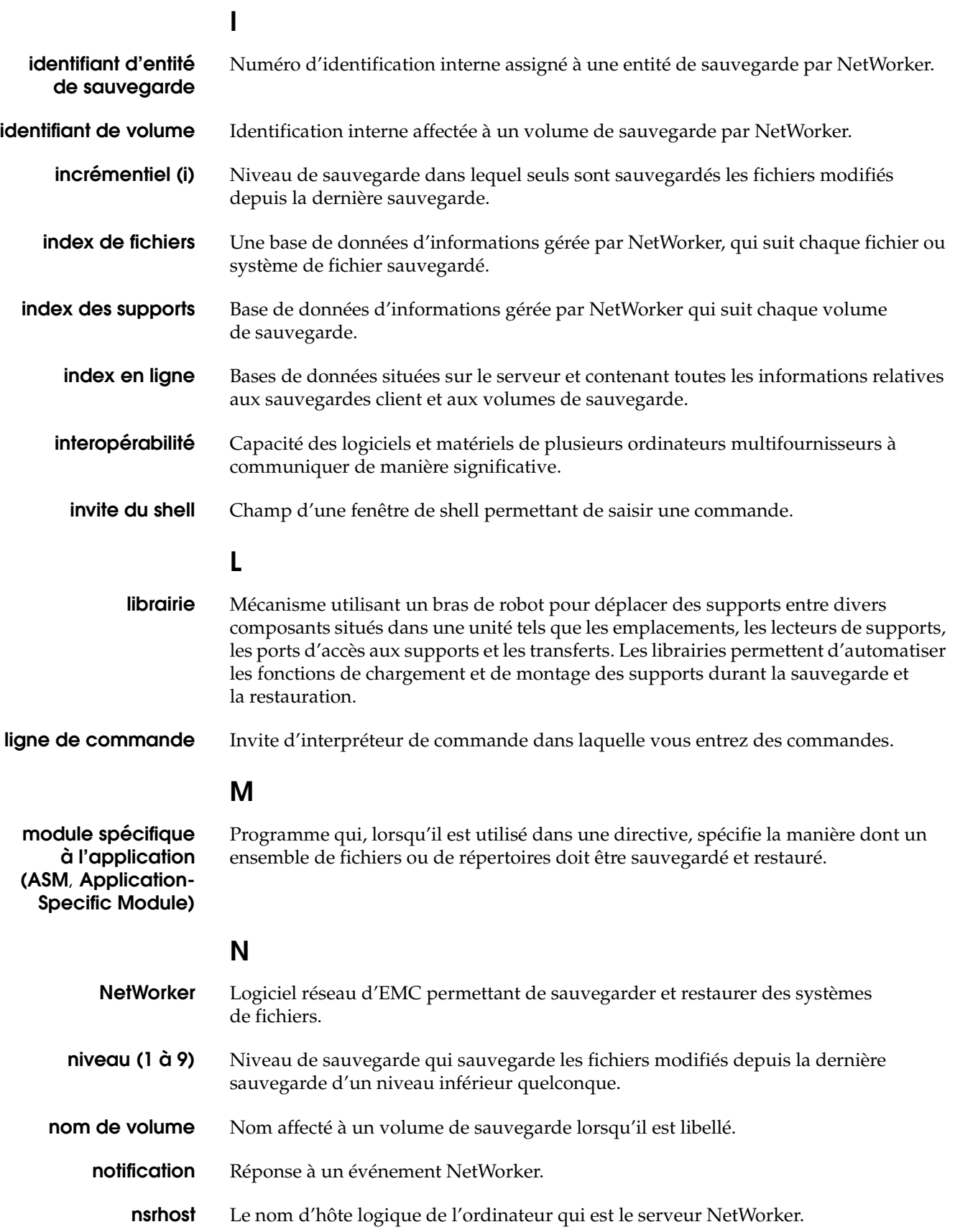

# **O**

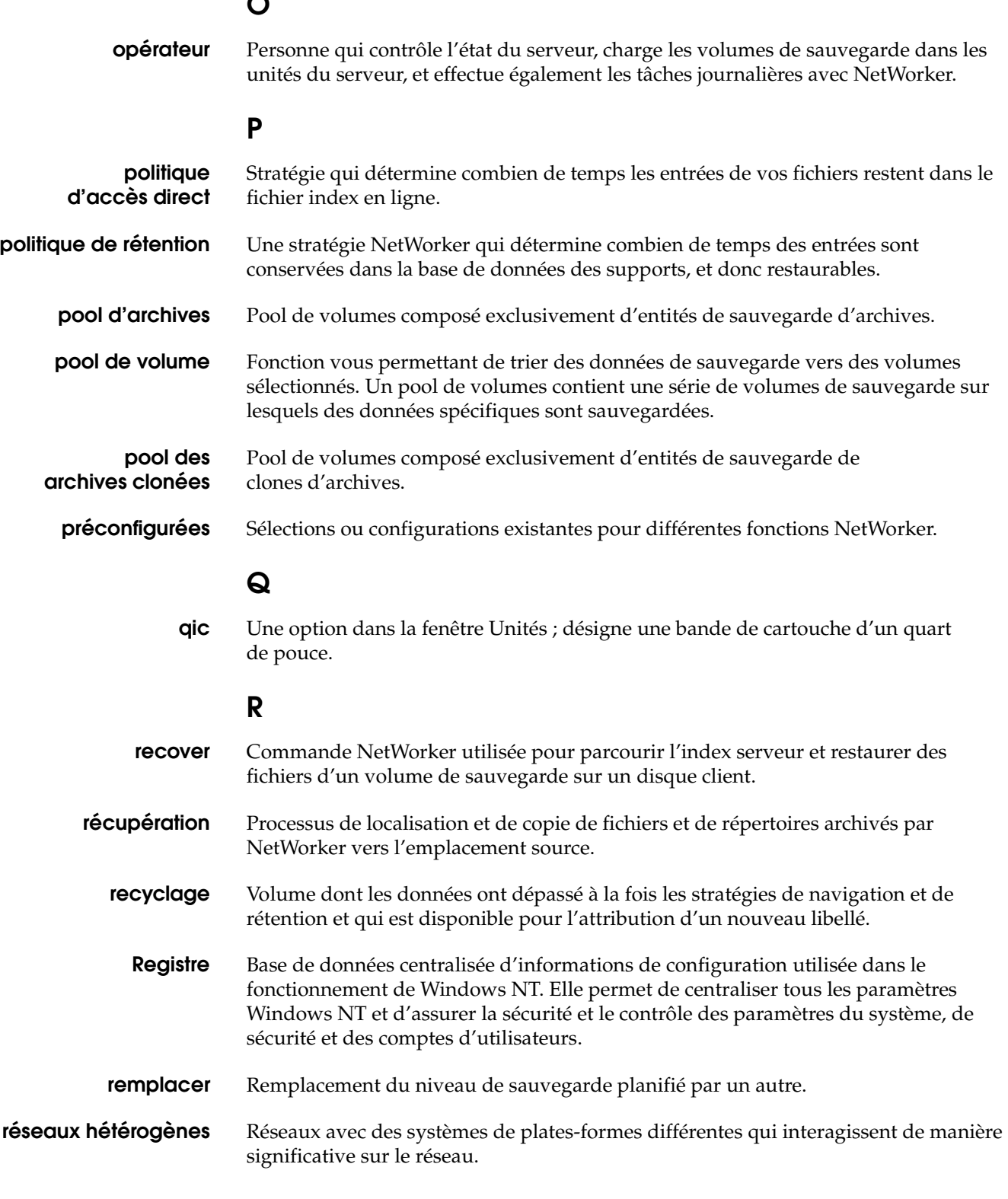

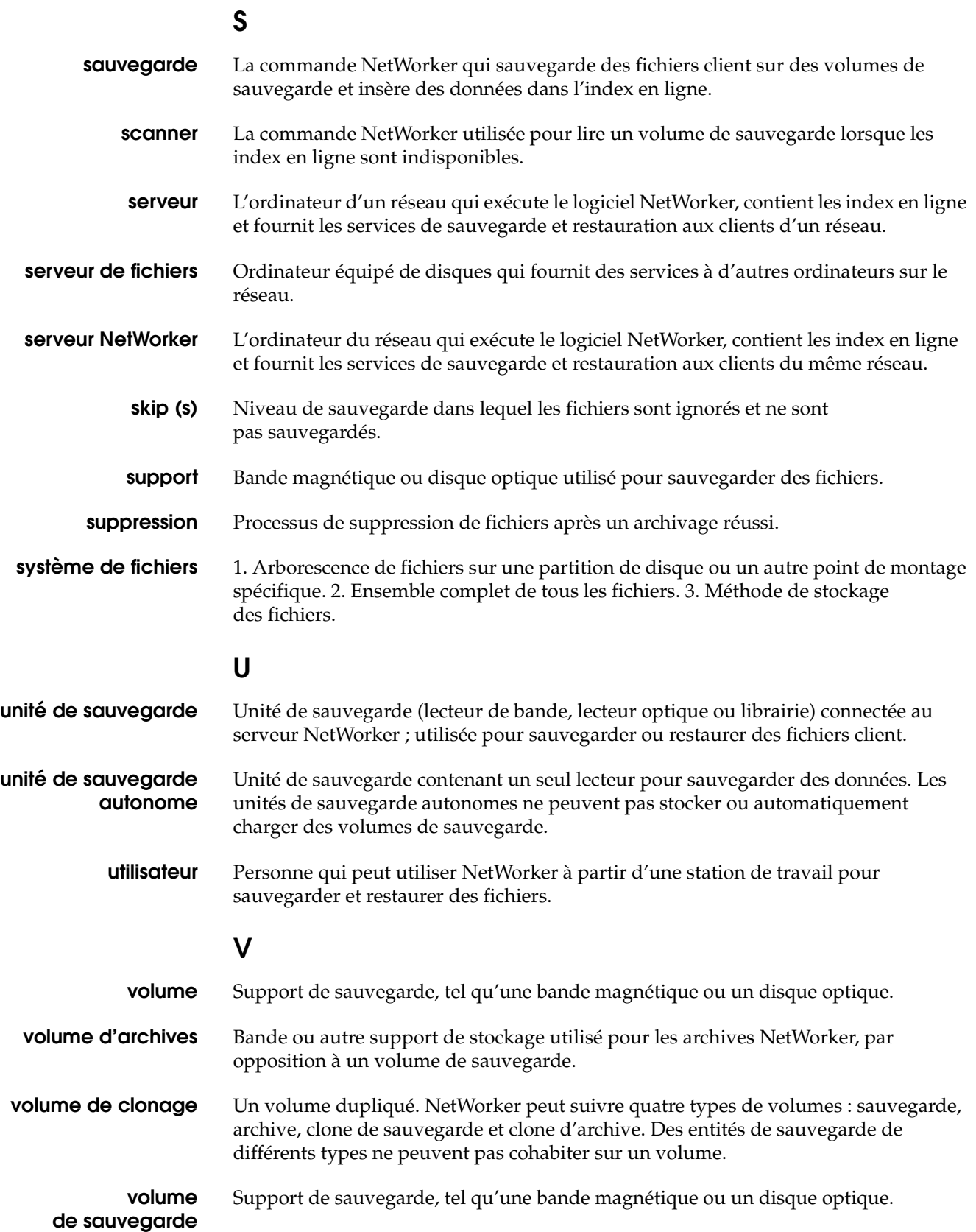

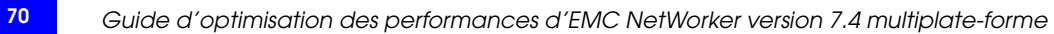

## **Index**

# **A**

activité de la mémoire tampon [surveillance 47](#page-56-0) activité des périphériques blocs [surveillance 47](#page-56-1) [améliorations, RPC 57,](#page-66-0) [58](#page-67-0) [appel STLI 60](#page-69-0) [ASM 8,](#page-17-0) [9](#page-18-0) [attribut Priorité client 54](#page-63-0)

# **B**

bande passante [limites 2,](#page-11-0) [15,](#page-24-0) [23](#page-32-0) [performances améliorées 11,](#page-20-0) [12,](#page-21-0) [15](#page-24-1) [bande passante SCSI 12](#page-21-1) [base de données des média 52](#page-61-0) base de données des supports [service nsrmmd 54](#page-63-1) bases de données [sauvegarde immédiate, utilisation 58](#page-67-1) [benchmarks 6](#page-15-0) [disques 42](#page-51-0) [unités de sauvegarde 45](#page-54-0)

# **C**

clients [compression 15](#page-24-2) distants [recover 58](#page-67-2) [sauvegarde 58](#page-67-2) [groupes 54](#page-63-2) [sauvegardes 54](#page-63-3) [parallélisme 13,](#page-22-0) [15](#page-24-3) [programmes 53](#page-62-0) sauvegardes [ad hoc 53](#page-62-0) [groupes 54](#page-63-3) [planifié 53](#page-62-0) [services 53](#page-62-0) [taux de transfert élevé 15](#page-24-4) [commande df 43,](#page-52-0) [44](#page-53-0) [compression 15,](#page-24-2) [38](#page-47-0)

[de données 7](#page-16-0) [unité intégrée 20](#page-29-0) configuration [de NetWorker 57](#page-66-1) [unités de type fichier 22](#page-31-0) [configuration minimale requise 6](#page-15-1) [contention, disque 22](#page-31-1) [CPU 11,](#page-20-1) [14,](#page-23-0) [33](#page-42-0) [évaluation des problèmes 34](#page-43-0) [performances 34](#page-43-0) [réglage 11](#page-20-2) [test 12,](#page-21-2) [33](#page-42-1) [utilisation 48](#page-57-0)

## **D**

[défragmentation 11](#page-20-3) directive [fichiers 8](#page-17-1) [ignorer la sauvegarde 9](#page-18-1) [module bigasm 20](#page-29-1) directives de sauvegarde [ignorer 9](#page-18-1) [disques 7](#page-16-1) [contention 22](#page-31-1) données [compression 7](#page-16-0) [fragmentation 7](#page-16-2) [équilibrage de la charge de sauvegarde 14](#page-23-1) [évaluation des problèmes 29](#page-38-0) [performances 28,](#page-37-0) [29,](#page-38-0) [42](#page-51-0) [réglage 11,](#page-20-4) [29,](#page-38-1) [39](#page-48-0) [test 7,](#page-16-3) [8,](#page-17-2) [42,](#page-51-1) [43,](#page-52-1) [44](#page-53-1) [multiples 43,](#page-52-2) [44](#page-53-1) [NetWorker en cours d'exécution 43,](#page-52-3) [44](#page-53-1) [utilisation d'unité de type fichier 22](#page-31-2) [vitesse de lecture 17,](#page-26-0) [28,](#page-37-0) [42](#page-51-1) [disques physiques](#page-16-1) Voir disques données client distant [recover 58](#page-67-2) [sauvegarde 58](#page-67-2) [compression 15,](#page-24-2) [20](#page-29-0) [restauration par NetWorker 56](#page-65-0) [streaming 21](#page-30-0)

#### **E**

[E/S](#page-21-3) Voir entrée/sortie entités de sauvegarde [multiplexage 15](#page-24-5) [parallélisme 54](#page-63-4) [staging 21,](#page-30-1) [22](#page-31-3) [entrée de sous-clé, Registre 36](#page-45-0) entrée/sortie [serveur](#page-21-3) [bande passante SCSI 12](#page-21-1) [panneau arrière 12](#page-21-4) [système de fichiers Windows 39](#page-48-0) [unités de sauvegarde 20](#page-29-2) [entrée/sortie serveur 34](#page-43-1) [équilibrage de la charge 21](#page-30-2) évaluation [benchmarks 42,](#page-51-0) [45](#page-54-0) [CPU 34](#page-43-0) [disques 29](#page-38-0) [mémoire 31](#page-40-0)

#### **F**

[fichier d'index client 52,](#page-61-0) [54](#page-63-5) [fichier de données d'amorçage 55](#page-64-0) fichiers [défragmentation 11](#page-20-3) [fragmentation 7](#page-16-2)

#### **J**

[jeux de bandes 11](#page-20-5)

## **L**

liens symboliques [limites 9](#page-18-2) limites [franchissement 9](#page-18-2) limites de système de fichiers [franchissement 9](#page-18-2)

### **M**

[mémoire 11,](#page-20-1) [14,](#page-23-2) [29,](#page-38-2) [30](#page-39-0) [allocation physique 32](#page-41-0) [évaluation des problèmes 31](#page-40-0) [performances 31,](#page-40-0) [32](#page-41-1) [réglage 31,](#page-40-1) [32,](#page-41-1) [39](#page-48-1) [serveur, utilisation 39](#page-48-2) [virtuelle 31,](#page-40-2) [39](#page-48-1) [mémoire virtuelle 11](#page-20-6) [message d'erreur RPC 62](#page-71-0) mode comparaison [programme uasm 8](#page-17-3) mode restauration [programme uasm 8](#page-17-4) mode sauvegarde [programme uasm 8](#page-17-5) module bigasm [et multiplexage 13](#page-22-1) [et vitesse d'écriture 46](#page-55-0)

[options 20](#page-29-3) [performance de l'unité 20](#page-29-1) [performance de l'unité 38](#page-47-1) [module spécifique à l'application \(ASM\) 8](#page-17-0) [module uasm 7,](#page-16-4) [13](#page-22-2) [syntaxe 7](#page-16-5) [multiplexage 13,](#page-22-3) [15](#page-24-6)

# **N**

NetWorker [base de données des média 52](#page-61-0) [base de données des supports 54](#page-63-1) [configurations 57](#page-66-1) [fichier d'index client 52,](#page-61-0) [54](#page-63-5) [gestion de la configuration 52](#page-61-1) [paramètres 13](#page-22-4) [présentation 52](#page-61-2) [programmes 52](#page-61-3) [restauration, données 56](#page-65-0) [sauvegardes, comment procéder 54](#page-63-2) [serveurs plus anciens 9](#page-18-3) [services 52](#page-61-3) [test pendant l'exécution 46](#page-55-1) [nœuds de stockage 59](#page-68-0) [avec unités de type fichier 22](#page-31-4) [noms de chemin absolus 10](#page-19-0) noms de fichier incompatibles [options 10](#page-19-1) [suffixe 10](#page-19-2)

# **O**

[option proto 9](#page-18-4) options [allocation de mémoire physique 32](#page-41-2) [bigasm 20](#page-29-4) [-i 10](#page-19-1) mode [restauration 10](#page-19-3) [sauvegarde 9](#page-18-5) [proto 9](#page-18-4) [réponse d'écrasement 10](#page-19-1) [uasm 8](#page-17-6)

## **P**

panneau arrière [taux de transfert 12](#page-21-4) [parallélisme 13,](#page-22-5) [14,](#page-23-3) [54](#page-63-4) [client 13,](#page-22-0) [15](#page-24-3) [paramètre SOMAXCONN 62](#page-71-1) paramètres [réglage 14](#page-23-3) performance basée sur UNIX [test, présentation 41](#page-50-0) Performance Monitor [CPU 33,](#page-42-1) [34](#page-43-0) démarrage [sur Windows 2000 26](#page-35-0) [disques 28,](#page-37-0) [29](#page-38-0) [entrée/sortie serveur 34](#page-43-2)

[mémoire 30,](#page-39-0) [31,](#page-40-0) [32](#page-41-1) [présentation 26](#page-35-1) [surveillance à distance 27](#page-36-0) [sur Windows 2000 27](#page-36-1) performances [améliorations RPC 58](#page-67-0) [basées sur UNIX, présentation 41](#page-50-0) benchmarks [disques 42](#page-51-0) [unités de sauvegarde 45](#page-54-0) [consommation de ressources système liée au système](#page-48-0)  de fichiers 39 [CPU 33,](#page-42-0) [34](#page-43-0) [disques 28,](#page-37-0) [29,](#page-38-0) [39,](#page-48-0) [42,](#page-51-1) [43](#page-52-3) [entrée/sortie, serveur 34](#page-43-1) évaluation [CPU 34](#page-43-0) [disques 29](#page-38-0) [mémoire 31](#page-40-0) facteurs [logiciel 3](#page-12-0) [matériels 2](#page-11-1) [réseau 3](#page-12-1) [jeux de bandes 11](#page-20-5) [logiciel 3](#page-12-0) [matériels 2](#page-11-1) [mémoire 29,](#page-38-2) [31,](#page-40-0) [32](#page-41-1) [réglage 39](#page-48-1) [présentation 2](#page-11-2) réglage [disques 11,](#page-20-4) [29,](#page-38-1) [39](#page-48-3) [matériel de réseau 23](#page-32-1) [mémoire 31,](#page-40-1) [32,](#page-41-1) [39](#page-48-2) [paramètres 14](#page-23-3) [présentation 6](#page-15-2) [unités centrales 11](#page-20-2) [unités de sauvegarde 20,](#page-29-5) [38](#page-47-0) [unités de type fichier 22](#page-31-0) [réseau 3,](#page-12-1) [15,](#page-24-7) [23](#page-32-2) [réglage 23](#page-32-1) [sauvegardes 39](#page-48-3) [sauvegardes distantes 57](#page-66-0) [serveur 2](#page-11-3) [entrée/sortie 34](#page-43-1) [silos 59](#page-68-1) [staging 21](#page-30-1) test [CPU 33](#page-42-1) [disques 28,](#page-37-0) [29,](#page-38-1) [42,](#page-51-1) [43,](#page-52-1) [44](#page-53-1) [entrée/sortie serveur 34](#page-43-2) [mémoire 30](#page-39-0) [présentation 6](#page-15-0) [unités de sauvegarde 28,](#page-37-1) [38,](#page-47-1) [44,](#page-53-2) [45,](#page-54-1) [46](#page-55-1) [unité de type fichier 21](#page-30-1) [unités de sauvegarde 28,](#page-37-2) [38,](#page-47-2) [44,](#page-53-3) [45,](#page-54-1) [46](#page-55-2) [bigasm 20](#page-29-1) [présentation 2](#page-11-4) [sauvegarde 17,](#page-26-0) [18](#page-27-0) Windows [logiciel 39](#page-48-4) [présentation 25](#page-34-0)

performances basées sur UNIX disques [benchmarks 42](#page-51-0) [test 42,](#page-51-1) [43,](#page-52-1) [44](#page-53-1) [test, présentation 41](#page-50-1) [unités de sauvegarde 44,](#page-53-3) [46](#page-55-2) [benchmarks 45](#page-54-0) [test 44,](#page-53-3) [45,](#page-54-1) [46](#page-55-3) performances basées sur Windows [consommation de ressources système liée au système](#page-48-0)  de fichiers 39 [CPU 33,](#page-42-0) [34](#page-43-0) [disques 28,](#page-37-0) [29](#page-38-0) [entrée/sortie serveur 34](#page-43-1) [mémoire 29,](#page-38-2) [30,](#page-39-0) [31,](#page-40-0) [32,](#page-41-1) [39](#page-48-2) [valeurs de compteur 31](#page-40-3) Registre [entrée de sous-clé 36](#page-45-0) [modification 36](#page-45-1) [système d'exploitation 39](#page-48-4) [test, présentation 25](#page-34-0) [unités de sauvegarde 28,](#page-37-2) [38](#page-47-2) [plusieurs restaurations 40,](#page-49-0) [49](#page-58-0) politiques [accès direct 22](#page-31-3) [rétention 22](#page-31-3) [politiques d'accès direct 22](#page-31-3) [politiques de rétention 22](#page-31-3) [pools 15,](#page-24-8) [54](#page-63-6) [programme mt 18](#page-27-0) [commandes 18,](#page-27-1) [19](#page-28-0) [état de sortie 18](#page-27-2) [valeur de compte 18](#page-27-3) [programme recover 53,](#page-62-1) [56](#page-65-0) [programme save 53,](#page-62-2) [54](#page-63-6) [programme savefs 53,](#page-62-3) [54](#page-63-7) [programme savegrp 53,](#page-62-4) [54,](#page-63-2) [55](#page-64-0) [parallélisme 54](#page-63-8) [programme uasm 43](#page-52-4) [mode comparaison 8](#page-17-3) [mode compte d'octets 9](#page-18-6) [mode restauration 8](#page-17-4) [options 10](#page-19-4) [mode sauvegarde 8](#page-17-0) [options 9](#page-18-6) [options 8](#page-17-2) [mode explicite 8](#page-17-7)

#### **R**

[RAID 39](#page-48-3) [réduction de l'accès au disque 11](#page-20-7) [Registre, Windows 36](#page-45-1) réglage [charge de sauvegarde 14,](#page-23-4) [15](#page-24-9) [clients 15](#page-24-4) [compression 15](#page-24-2) [disques 11,](#page-20-4) [14,](#page-23-1) [29](#page-38-1) [logiciel Windows 39](#page-48-4) [matériel de réseau 23](#page-32-1)

#### **Index**

[mémoire 31,](#page-40-1) [32](#page-41-1) [parallélisme 14](#page-23-3) [client 15](#page-24-3) [serveur 14](#page-23-5) [paramètres 14,](#page-23-3) [15](#page-24-5) [présentation 6](#page-15-2) [restaurations 15](#page-24-5) [sessions cibles 14](#page-23-3) [unités centrales 11,](#page-20-2) [12](#page-21-2) [unités de sauvegarde 15,](#page-24-6) [20,](#page-29-5) [38](#page-47-0) [unités de type fichier 22](#page-31-0) [Voir aussi](#page-15-2) performances réseau [bande passante 23](#page-32-3) [charge 23](#page-32-4) [chemin d'accès 23](#page-32-5) [entrée/sortie 23](#page-32-3) [performances 23](#page-32-2) [réglage 23](#page-32-1) [restauration de fichier unique 53](#page-62-5) restaurations [fichier unique 53](#page-62-5) [multiples 40,](#page-49-0) [49](#page-58-0) [présentation 56](#page-65-1) RPC [améliorations 57,](#page-66-0) [58](#page-67-0) [programme save et recover 52](#page-61-4)

#### **S**

[sauvegarde et restauration immédiates 57,](#page-66-2) [58,](#page-67-0) [59,](#page-68-0) [60](#page-69-0) [sauvegarde et restauration locales 57,](#page-66-3) [59](#page-68-2) sauvegardes [distantes 57](#page-66-0) [équilibrage des disques et unités 14](#page-23-1) [fractionnement 14,](#page-23-4) [15](#page-24-9) [groupe 54](#page-63-2) [performance RAID 39](#page-48-3) [planifié 54](#page-63-2) serveur [CPU 14](#page-23-0) [entrée/sortie 12](#page-21-3) [bande passante SCSI 12](#page-21-1) [panneau arrière 12](#page-21-4) [matériels 7](#page-16-6) [mémoire 14](#page-23-2) [multiplexage 13](#page-22-3) [parallélisme 13,](#page-22-5) [14](#page-23-3) [sessions cibles 13,](#page-22-3) [14,](#page-23-3) [15](#page-24-10) service [ansrd 52](#page-61-5) [nsrck 52](#page-61-6) [nsrd 52](#page-61-7) [nsrim 52](#page-61-8) [nsrindexd 53](#page-62-6) [nsrmmd 53,](#page-62-7) [54](#page-63-9) [nsrmmdbd 53](#page-62-8) [service ansrd 52,](#page-61-5) [53](#page-62-0) [service nsrck 52,](#page-61-6) [54](#page-63-5) [service nsrd 52,](#page-61-7) [53,](#page-62-0) [54,](#page-63-2) [56](#page-65-0) [service nsrexecd 53,](#page-62-9) [54](#page-63-7)

[service nsrim 52](#page-61-8) [service nsrindexd 53,](#page-62-6) [54](#page-63-5) [service nsrmmd 53,](#page-62-7) [54,](#page-63-9) [56,](#page-65-0) [60](#page-69-0) [écriture de données 54](#page-63-10) [service nsrmmdbd 53,](#page-62-8) [54,](#page-63-1) [56](#page-65-0) [sessions cibles 13,](#page-22-3) [14,](#page-23-3) [15,](#page-24-10) [63](#page-72-0) [silos 59,](#page-68-1) [60](#page-69-0) [somaxconn 63](#page-72-1) [sominconn 62](#page-71-2) [staging 21,](#page-30-1) [22](#page-31-3) [suffixe pour noms de fichier incompatibles 10](#page-19-5) [System Activity Reporter 46](#page-55-4) surveillance [activité de la mémoire tampon 47](#page-56-0) [activité des périphériques blocs 47](#page-56-1) [test de l'utilisation de l'unité centrale 48](#page-57-0)

#### **T**

[TCP/IP 55,](#page-64-1) [57](#page-66-4) test [à partir d'un autre ordinateur 27](#page-36-0) [contrôlé 6](#page-15-3) [CPU 33](#page-42-1) [disques 28,](#page-37-1) [43,](#page-52-1) [44](#page-53-1) [uasm 8](#page-17-2) [vitesse de lecture 7](#page-16-3) [entrée/sortie 34](#page-43-2) [mémoire 30](#page-39-0) [moins contrôlé 6](#page-15-4) [présentation 6](#page-15-0) [unités de sauvegarde 17,](#page-26-0) [38,](#page-47-1) [44,](#page-53-2) [45,](#page-54-1) [46](#page-55-1) [Voir aussi](#page-15-2) performances

#### **U**

[unités de sauvegarde 15,](#page-24-6) [17,](#page-26-1) [38](#page-47-2) [bande magnétique 18](#page-27-4) [benchmarks, évaluation 45](#page-54-0) [compression, intégrée 20](#page-29-0) [diffusion en continu de données \(data streaming\) 21](#page-30-0) [entrée/sortie 20](#page-29-2) [équilibrage de la charge 21](#page-30-2) [équilibrage de la charge de sauvegarde 14](#page-23-1) [multiples 59](#page-68-3) [performances 18,](#page-27-0) [20](#page-29-1) [RAID 22](#page-31-5) [rapides 58](#page-67-3) [réglage 20](#page-29-5) [silos 59,](#page-68-1) [60](#page-69-0) [test 17,](#page-26-0) [18,](#page-27-0) [20,](#page-29-1) [28,](#page-37-2) [45,](#page-54-1) [46](#page-55-2) [multiples 45,](#page-54-2) [46](#page-55-5) [NetWorker en cours d'exécution 46](#page-55-1) [type fichier 21,](#page-30-1) [22](#page-31-0) [vitesse d'écriture 17,](#page-26-2) [20](#page-29-1) [vitesse d'écriture 28,](#page-37-2) [44,](#page-53-3) [45,](#page-54-1) [46](#page-55-2) [unités de type fichier 21](#page-30-1) [configuration 22](#page-31-0) disques [contention 22](#page-31-1) [utilisation 22](#page-31-2) [RAID 22](#page-31-5) [unités rapides 15,](#page-24-6) [58](#page-67-3)

#### **V**

[valeur de compte 18](#page-27-3) version [Business 2](#page-11-5) [Network 2](#page-11-6) [Power 2](#page-11-7) [Workgroup 2](#page-11-8) Version Business [avantages 2](#page-11-5) Version Network [avantages 2](#page-11-6) Version Power [avantages 2](#page-11-7) Version Workgroup [avantages 2](#page-11-8) vitesse d'écriture, unités [benchmarks 45](#page-54-0) [mesure 17](#page-26-2) [test 28,](#page-37-1) [44,](#page-53-2) [45,](#page-54-1) [46](#page-55-2) vitesse de lecture, disques [benchmarks 42](#page-51-0) [test 7,](#page-16-3) [8,](#page-17-2) [17,](#page-26-0) [42,](#page-51-1) [43,](#page-52-1) [44](#page-53-1) volumes [pools 15,](#page-24-8) [54](#page-63-6) [scission des entités de sauvegarde 15](#page-24-11)

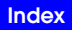